# **SR** 下?

**SCIENTIFIC REGISTRY** 안 **TRANSPLANT RECIPIENTS** 

# **Offer acceptance CUSUMs (and pretransplant expected workbooks)**

Andrew Wey, PhD Jon Snyder, PhD

## **Disclosures**

I have no financial relationships to disclose within the past 12 months relevant to my presentation. The ACCME defines 'relevant' financial relationships as financial relationships in any amount occurring within the past 12 months that create a conflict of interest.

My presentation does/does not include discussion of off-label or investigational use, and I do/do not intend to reference unlabeled/unapproved uses of drugs or products in my presentation.<br>  $\mathcal{S}^{\text{ccan} \text{ Found}_{q}}_{\text{C, Science}}$ 

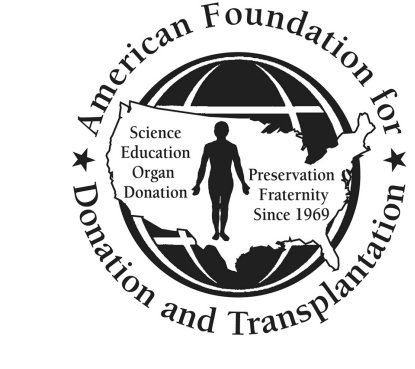

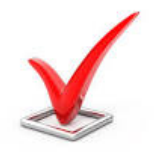

# **Disclosures – SRTR**

The views expressed do not necessarily reflect the official policies of the U.S. Department of Health and Human Services nor does mention of trade names, commercial practices, or organizations imply endorsement by the U.S. Government.

### SR. SCIENTIFIC REGISTRY OF TRANSPLANT RECIPIENTS

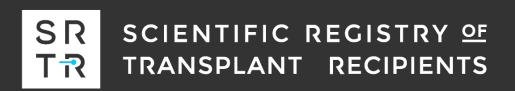

# **Outline**

## 1. Background

### 2. Offer acceptance CUSUMs

- What are they?
- Where do you find them?
- How do you use them?

### 3. Pretransplant expected worksheets

- What are they?
- How do you use them?

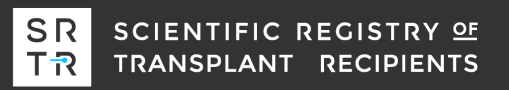

## **Download the Example Pretransplant Expected Workbook**

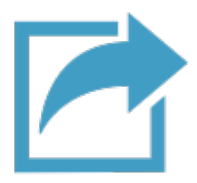

We created artificial data for a live demo of the pretransplant expected workbooks. If you want to follow along, you can download them from the TQI website.

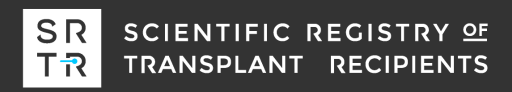

# **Background**

The SRTR contract:

"**The Contractor shall provide data review tools, expected survival worksheets** and OPO yield calculator to assist transplant programs and OPOs in monitoring performance**.**

The Contractor shall release updated CUSUM charts monthly for 1 year patient and graft survival for all kidney, heart, lung, and liver programs. The updated charts shall be posted to the SRTR secure website… **In consultation with HRSA, the Contractor shall develop CUSUM charts for additional metrics to monitor outcome and system performance.**"

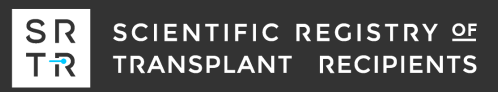

# **During the past 3 Years, SRTR has developed:**

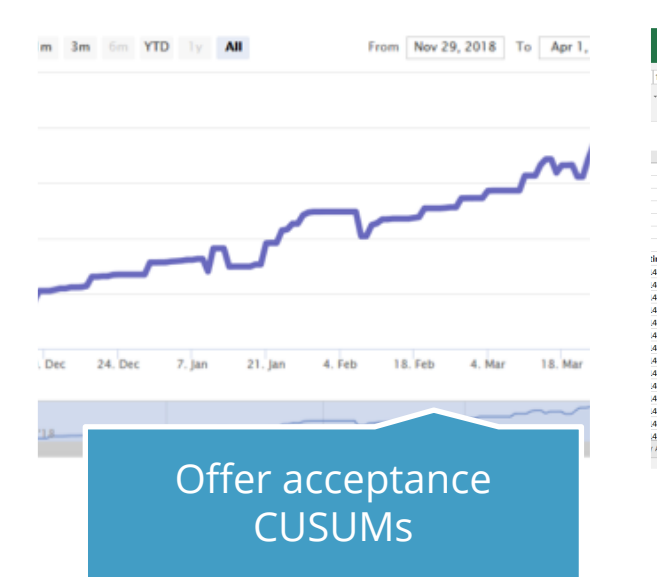

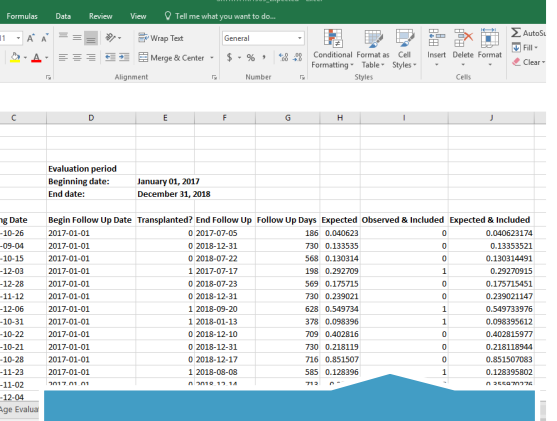

Pretransplant expected workbooks

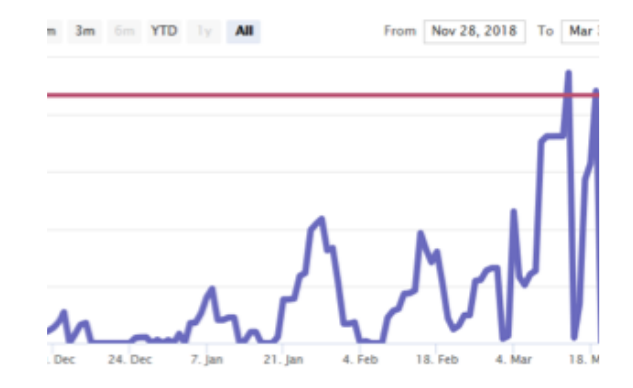

Donor yield CUSUMs for organ procurement organizations

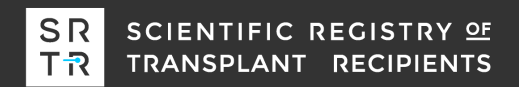

# **Offer acceptance**

Offer acceptance characterizes whether a program accepts deceased donor offers at a higher or lower rate than the national acceptance rate for similar offers.

Offer acceptance practices impact allocation efficiency: Above average acceptance practices were associated with higher organ yield (more transplants per donor) in kidney, liver, lung, and heart transplant.

Offer acceptance impacts the probability of waitlist mortality: Transplant candidates listed at programs with above average offer acceptance have a lower probability of dying on the waiting list.

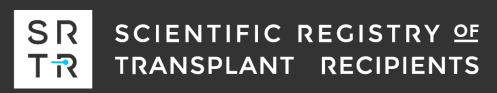

# **Where to find offer acceptance information?**

Program-specific Report (PSR) (Public Site)

- Summarizes acceptance practices over a year.
- Includes figures to illustrate acceptance relative to other

programs

Offer Acceptance CUSUM (Secure Site)

• Provides a trajectory of acceptance practices over time and a separate summary of recent acceptance practices within certain subgroups

OPO Offer Acceptance Report (Secure Site)

• Summarizes the acceptance practices of programs for certain types of offers that may be hard-to-place

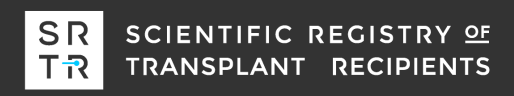

# **Where to find offer acceptance information?**

Program-specific Report (PSR) (Public Site)

- Summarizes acceptance practices over a year.
- Includes figures to illustrate acceptance relative to other

programs

Offer Acceptance CUSUM (Secure Site)

• Provides a trajectory of acceptance practices over time and a separate summary of recent acceptance practices within certain subgroups

OPO Offer Acceptance Report (Secure Site)

• Summarizes the acceptance practices of programs for certain types of offers that may be hard-to-place

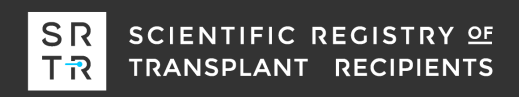

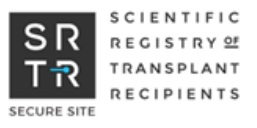

## **Where to find the CUSUMs?**

SRTR secure site: [https://securesrtr.transplant.hrsa.gov](https://securesrtr.transplant.hrsa.gov/home) Welcome to the new SRTR Secure Website launched on February 20, 2019. If this is your first time logging in to the new site, and you had an active account on the old site, you MUST reactivate your account.

#### Log In

Enter your email address and password to continue. To keep SRTR secure, passwords expire after 60 days of inactivity.

#### **EMAIL ADDRESS**

**LOG IN** 

**PASSWORD SHOW** Forgot your password?

#### **Government Regulations**

You are accessing a U.S. Government information system, which includes (1) this computer, (2) this computer network, (3) all computers connected to this network, and (4) all devices and storage media attached to this network or to a computer on this network. This information system is provided for U.S. Government-authorized use only.

Unauthorized or improper use of this system may result in disciplinary action, as well as civil and criminal penalties.

By using this information system, you understand and consent to the following:

. You have no reasonable expectation of privacy regarding any communications or data transiting or stored on this information system. At any time, and

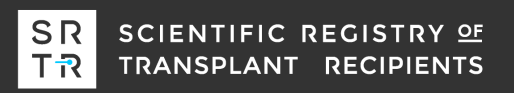

X

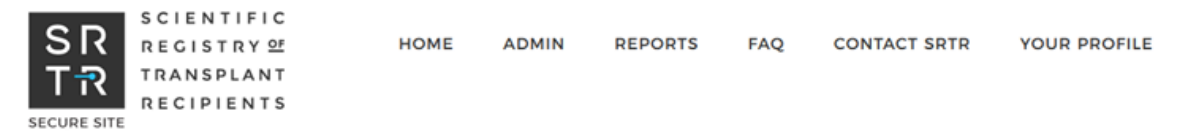

#### Home

#### **Announcements**

#### **Now Available:**

Transplant programs expected survival worksheets, PSR, pretransplant expected worksheets and MPSC/CMS review summary. Also available, OPOs yield calculator, donor-level data sheet, offer acceptance report and OSR.

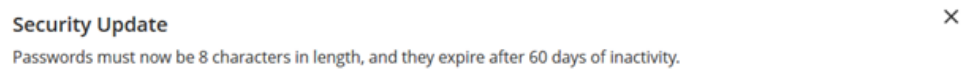

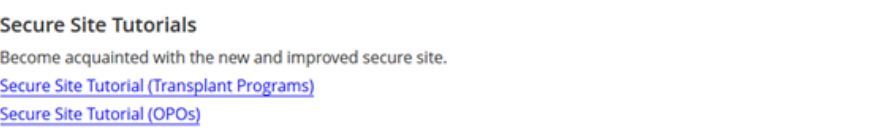

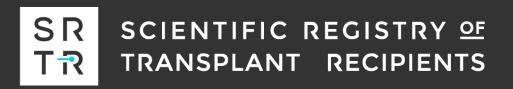

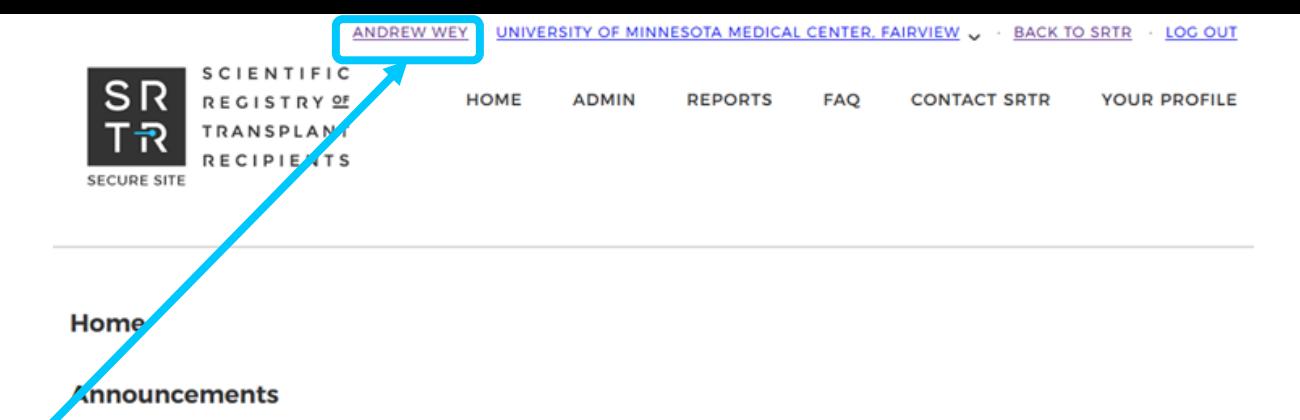

### **Your name should appear here**

**Now Available:** 

Transplant programs expected survival worksheets, PSR, pretransplant expected worksheets and MPSC/CMS review summary. Also available, OPOs yield calculator, donor-level data sheet, offer acceptance report and OSR.

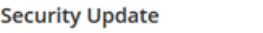

 $\times$ 

 $\times$ 

Passwords must now be 8 characters in length, and they expire after 60 days of inactivity.

**Secure Site Tutorials** Become acquainted with the new and improved secure site. **Secure Site Tutorial (Transplant Programs) Secure Site Tutorial (OPOs)** 

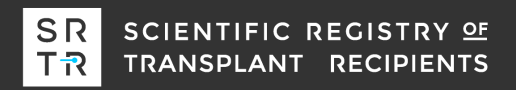

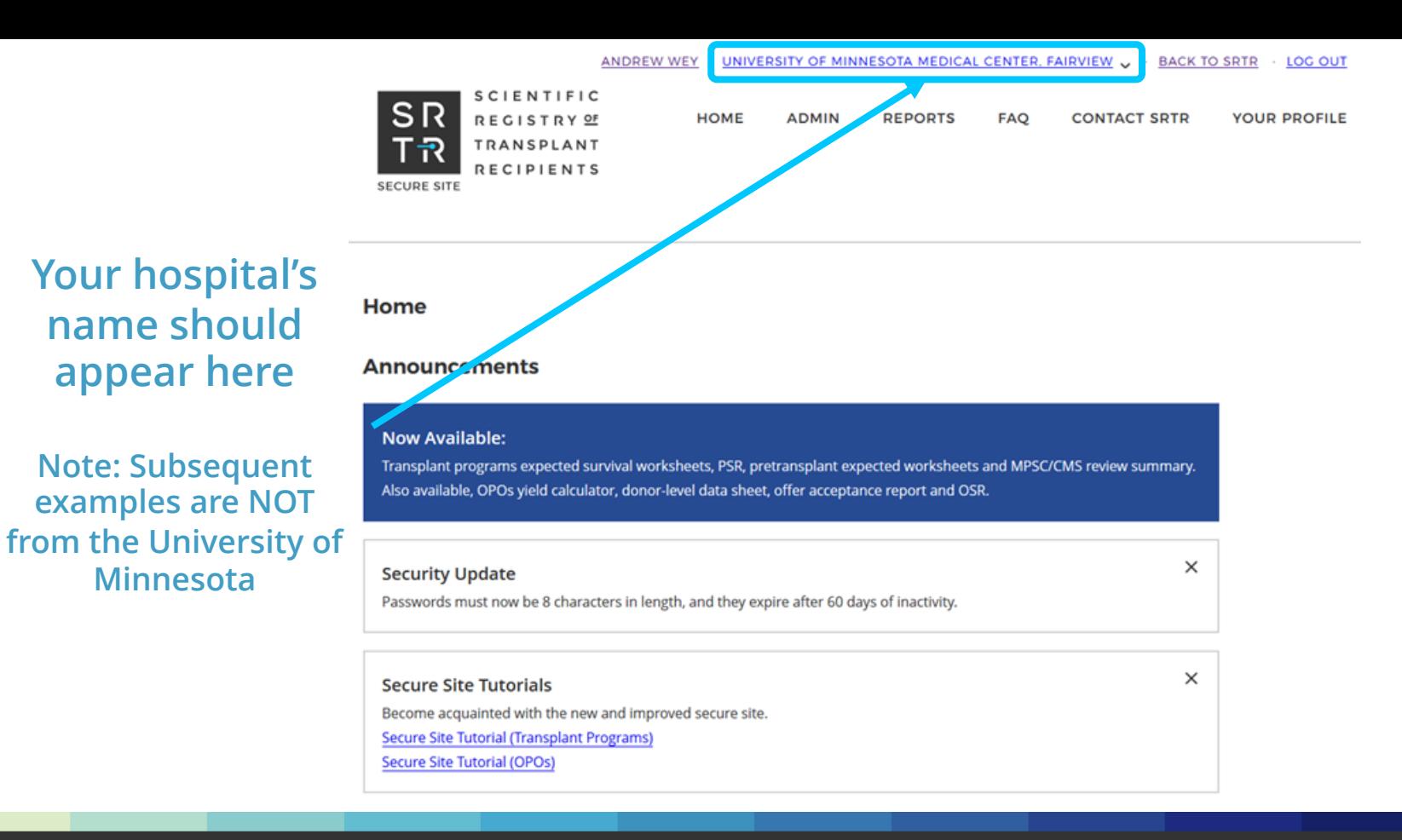

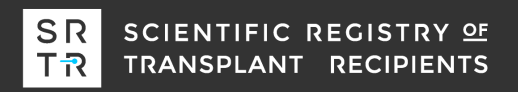

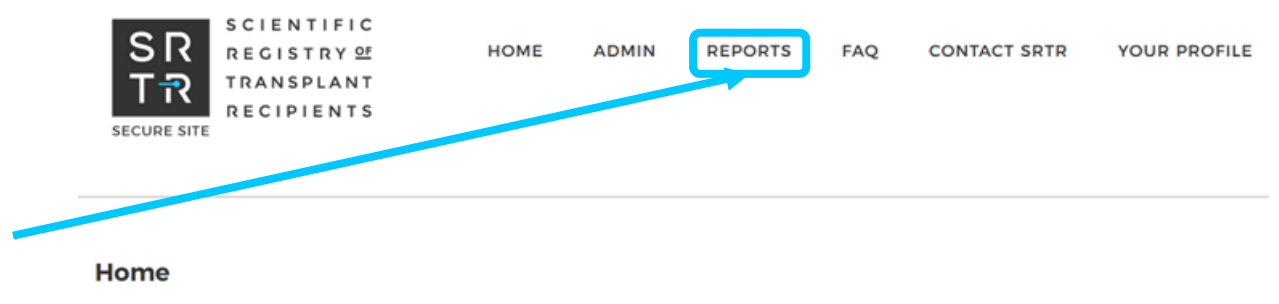

#### **Announcements**

**Go to: REPORTS**

#### **Now Available:**

Transplant programs expected survival worksheets, PSR, pretransplant expected worksheets and MPSC/CMS review summary. Also available, OPOs yield calculator, donor-level data sheet, offer acceptance report and OSR.

#### **Security Update**

 $\times$ 

 $\times$ 

Passwords must now be 8 characters in length, and they expire after 60 days of inactivity.

**Secure Site Tutorials** Become acquainted with the new and improved secure site. **Secure Site Tutorial (Transplant Programs) Secure Site Tutorial (OPOs)** 

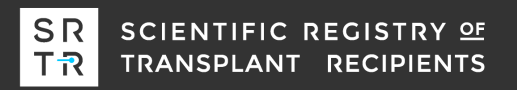

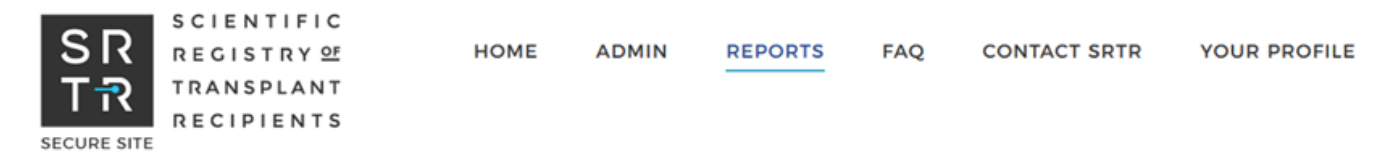

#### **Current Release**

#### **CURRENT RELEASE**

**COMMENTS** 

**Reports** 

**ARCHIVES** 

**CUSUM CHARTS** 

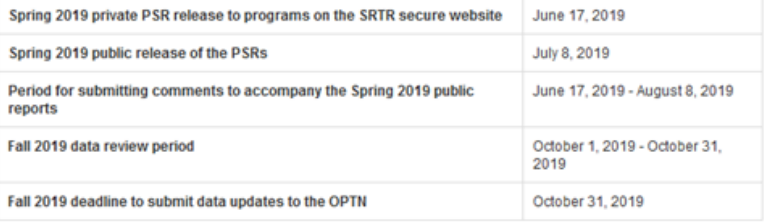

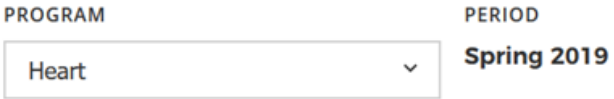

**DOWNLOAD ALL FILES** 

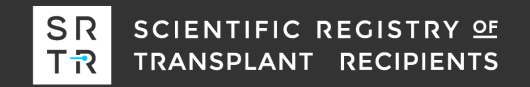

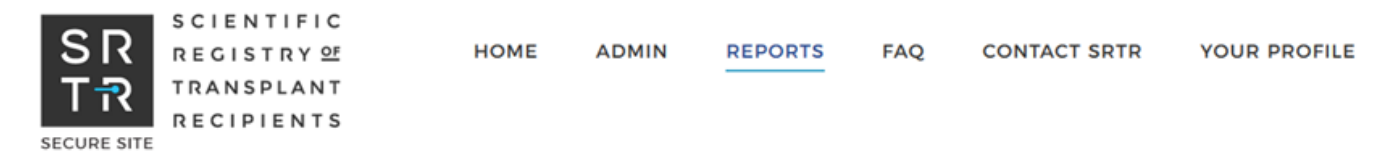

#### **Reports**

#### **Current Release**

#### **CURRENT RELEASE**

#### **COMMENTS**

**ARCHIVES** 

**CUSUM CHARTS** 

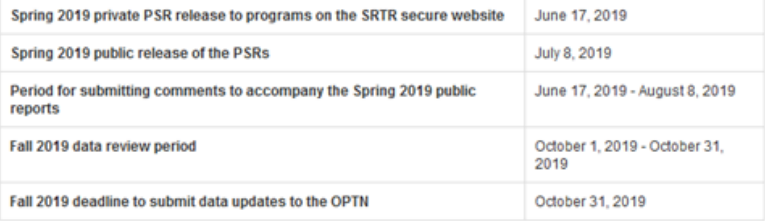

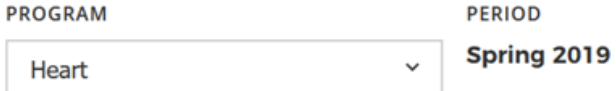

**DOWNLOAD ALL FILES** 

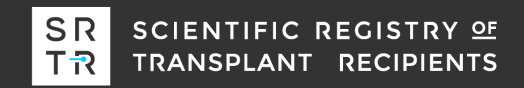

#### **CUSUM charts Reports** Learn more about CUSUM charts **CURRENT RELEASE COMMENTS PROGRAM PERIOD ARCHIVES Kidney** August 2019  $\checkmark$  $\checkmark$ **CUSUM CHARTS TYPE COHORT AGE Click on the TYPE Graft Survival Adult**  $\checkmark$  $\checkmark$ **dropdown for a list of the different DONOR TYPE CUSUMs Deceased Donors**  $\check{~}$ **DOWNLOAD DATA (CSV)**

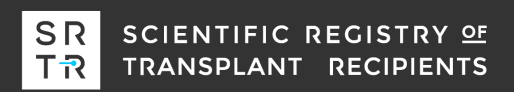

### **Reports**

**CURRENT RELEASE** 

#### **CUSUM charts**

#### Learn more about CUSUM charts

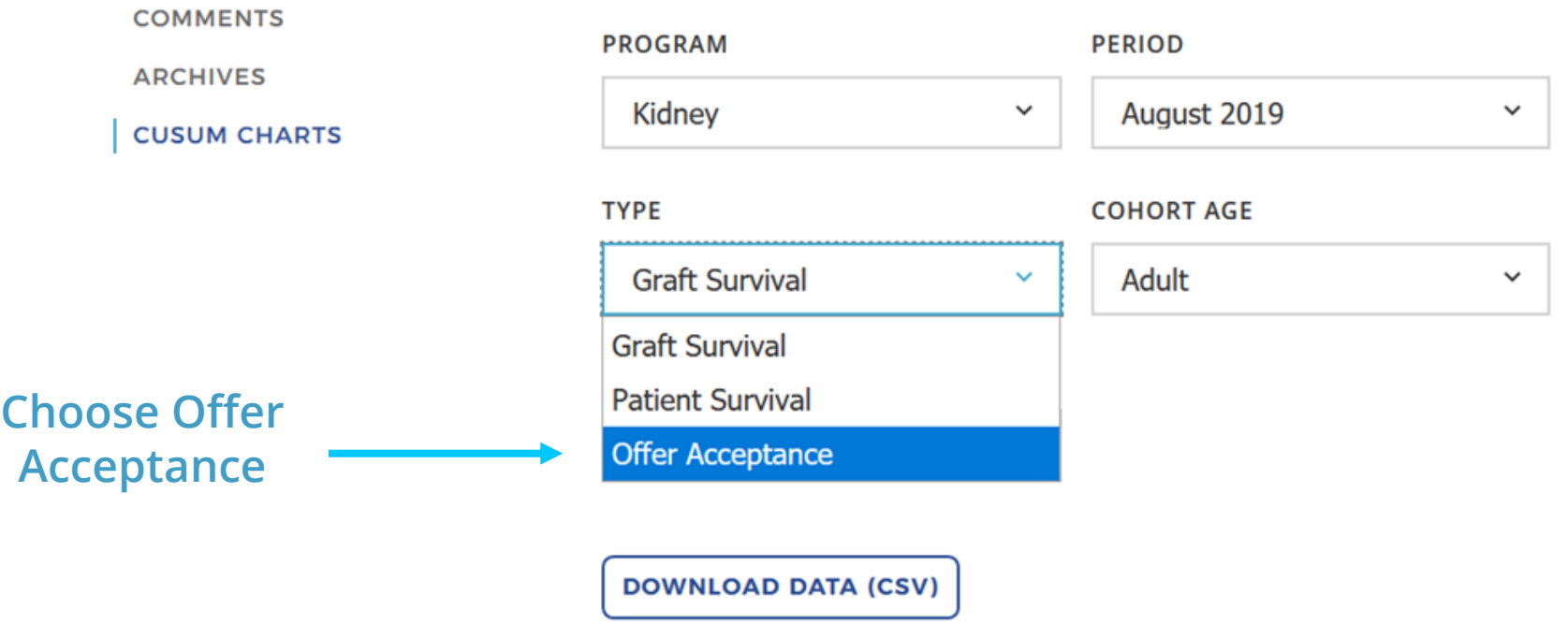

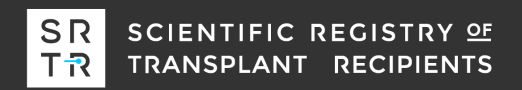

### **Reports**

**CURRENT RELEASE** 

**COMMENTS** 

**ARCHIVES** 

**CUSUM CHARTS** 

**The available options change because offer acceptance does not depend on donor type or age** 

### **CUSUM charts**

Learn more about CUSUM charts

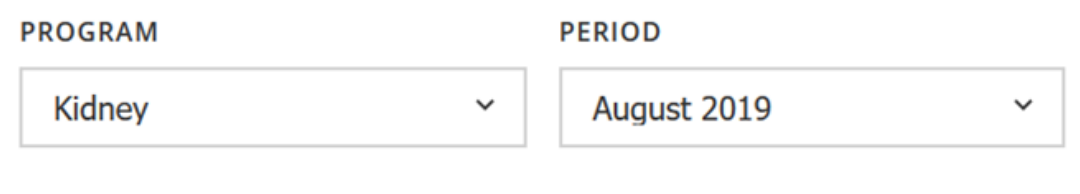

**TYPE** 

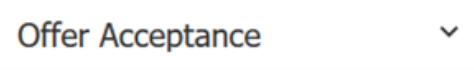

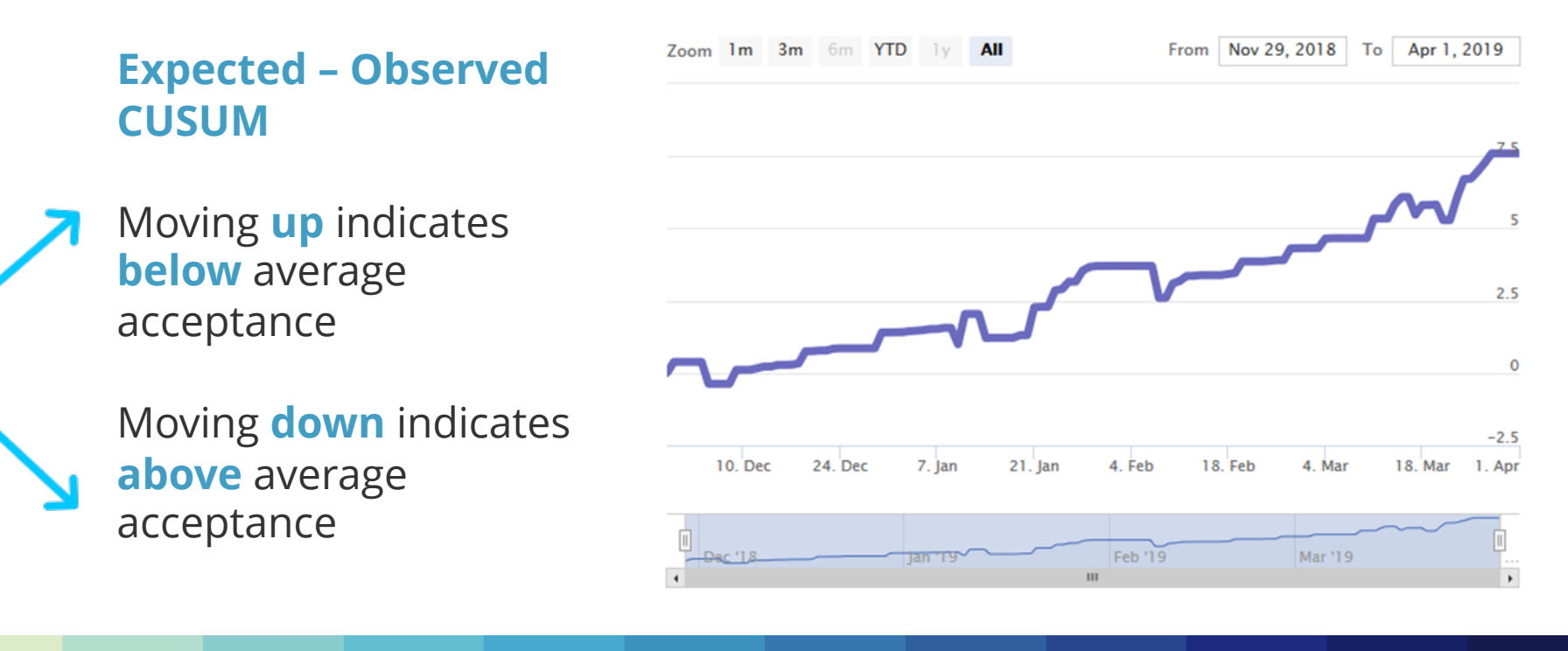

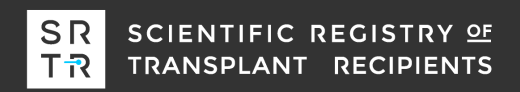

### **Expected – Observed CUSUM**

Zoom 1m 3m 6m YTD 1y

From Nov 29, 2018 To | Apr 1, 2019

This program accepted 7.5 fewer offers than expected during the four month cohort.

**Was this meaningfully below average?**

*The one-sided CUSUM can help answer this question*

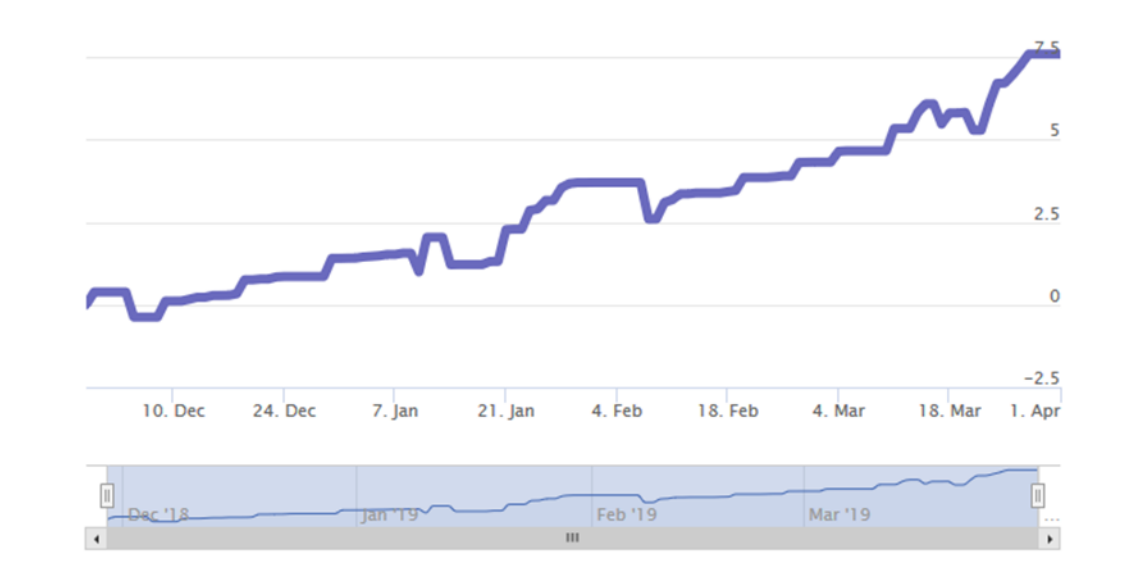

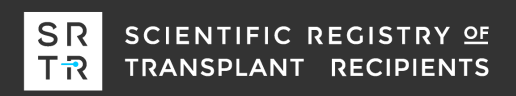

### **One-Sided CUSUM**

This CUSUM helps determine whether a program had 'out of control' acceptance for a period of time.

If the blue line reaches the red line, then the program's acceptance was statistically below average.

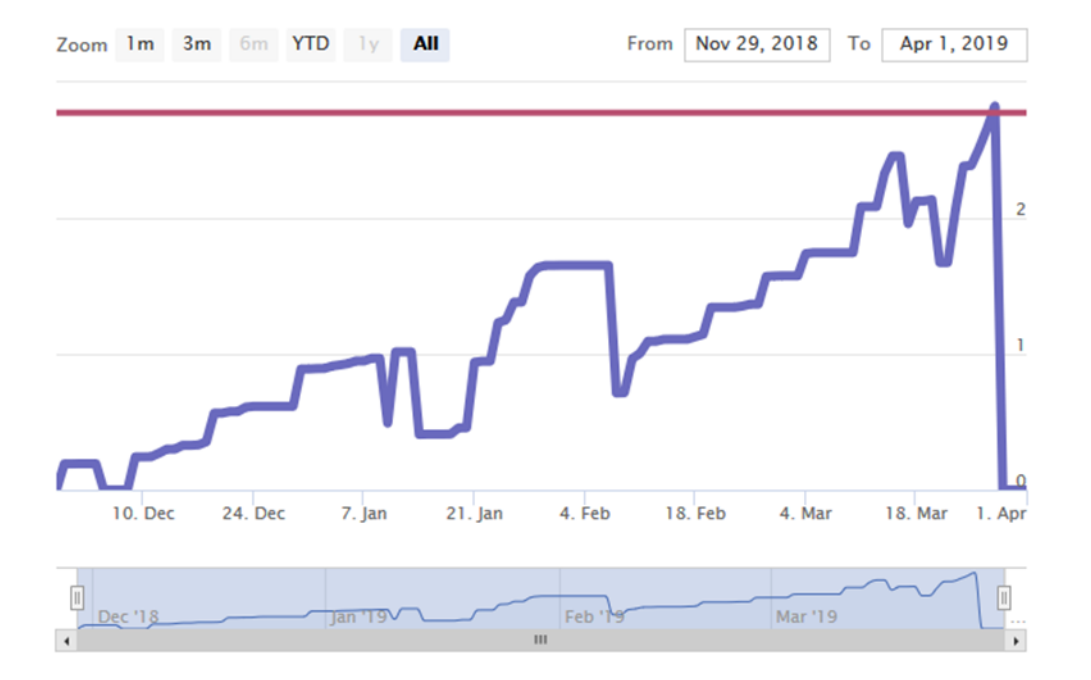

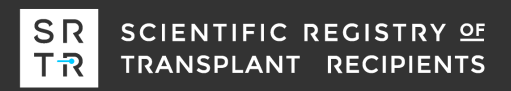

### **One-Sided CUSUM**

In this example, the program's offer acceptance was significantly below average.

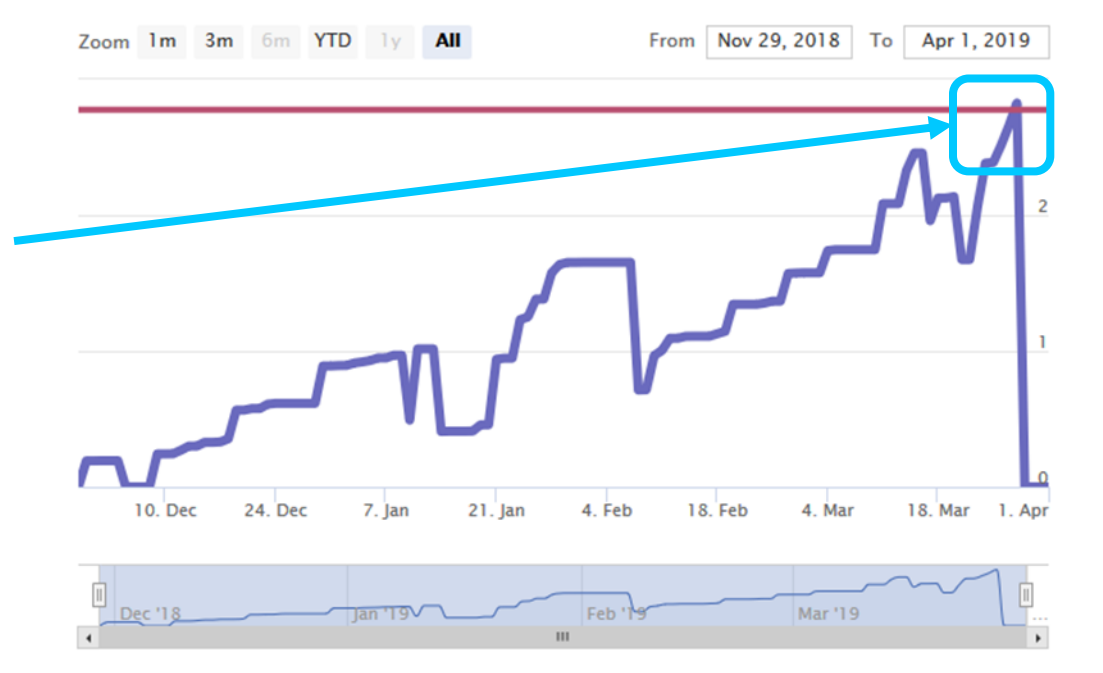

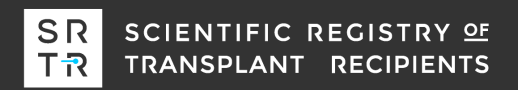

### **Expected – Observed CUSUM**

Zoom 1m 3m 6m YTD 1y All

From Nov 28, 2018 To Mar 31, 2019

This is a large program with relatively average acceptance during the first 3 months.

How important is the suddenly below average acceptance during the last month?

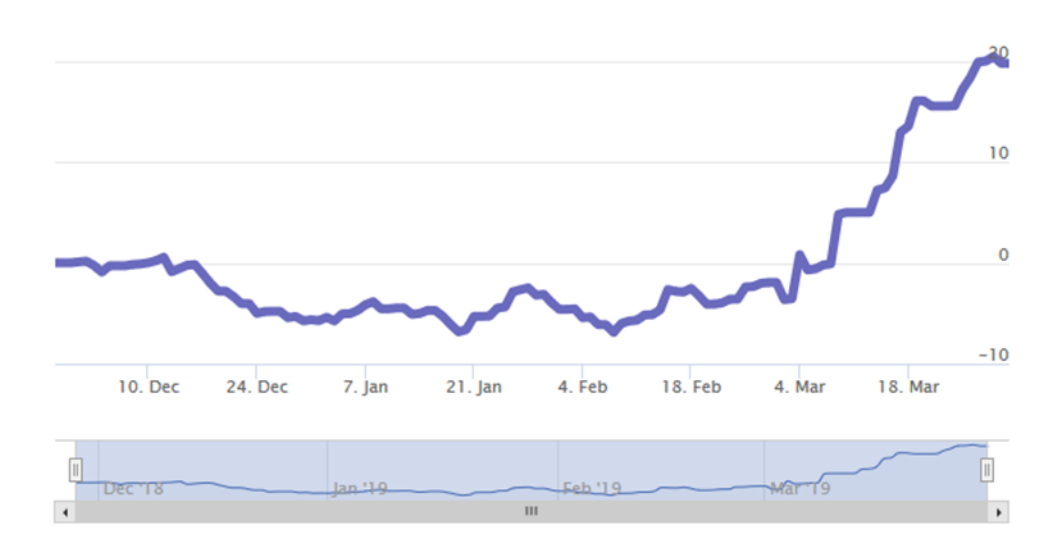

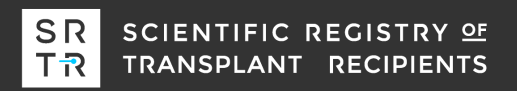

### **One-Sided CUSUM**

The acceptance was extremely below average during the last month and caused the CUSUM to signal twice.

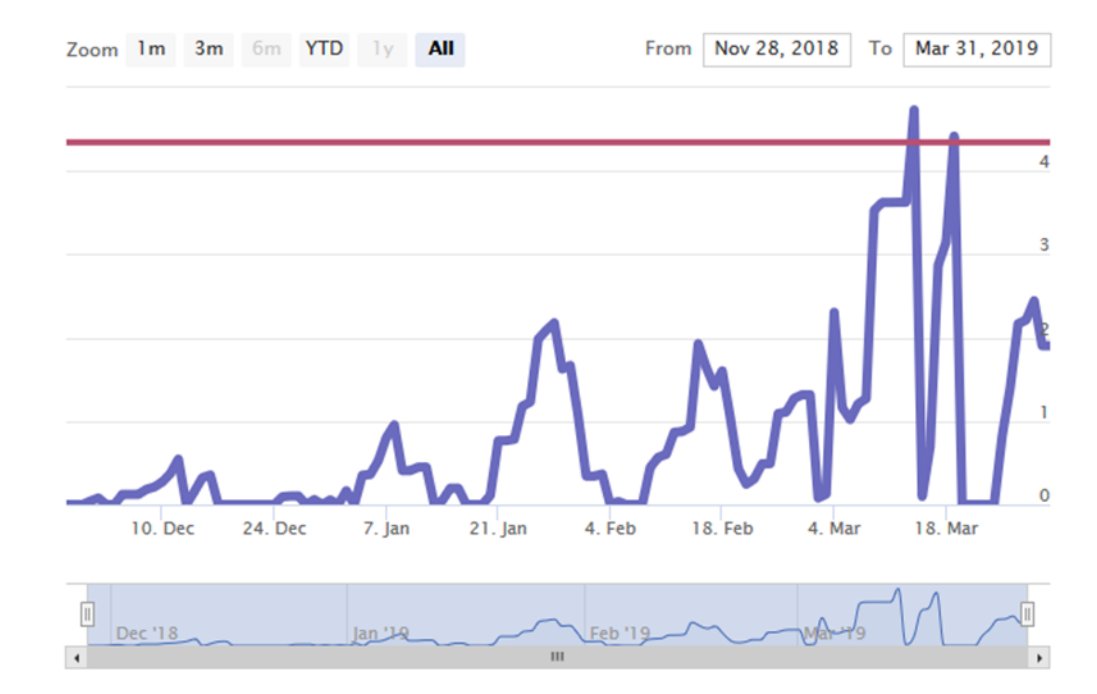

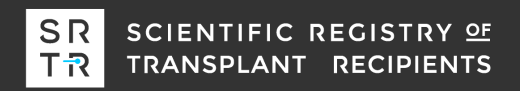

### **Offer acceptance table**

We also provide a table summarizing the offer acceptance for certain types of offers, e.g., offers from DCD donors.

### Across donor characteristics

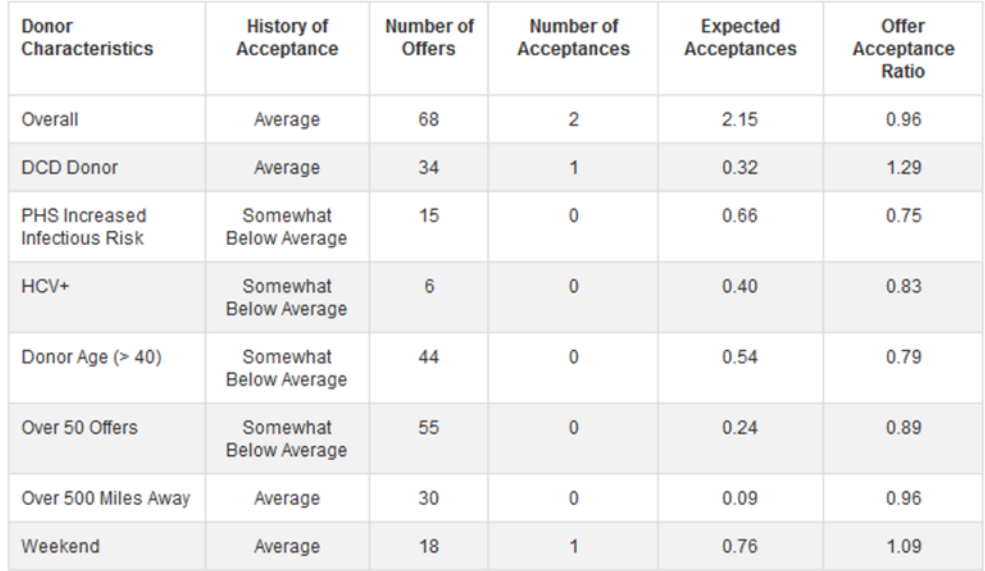

# **Questions on offer acceptance CUSUMs?**

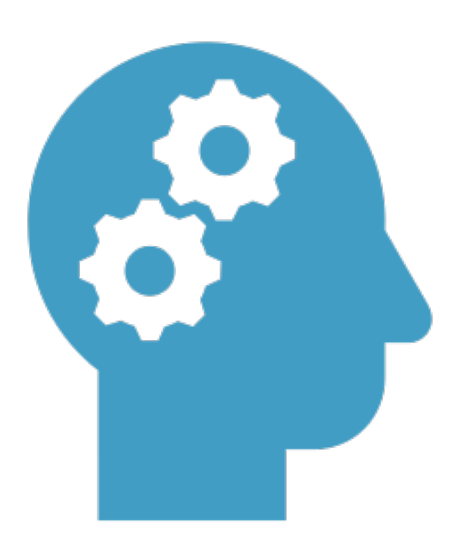

### …Pretransplant expected workbooks are next…

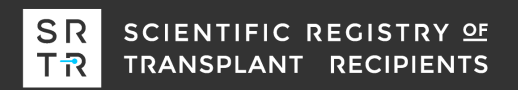

## **What are pretransplant expected workbooks?**

SRTR recently integrated 5-tier assessments for adjusted deceased donor transplant and waitlist mortality rate ratios, and the public website specifically emphasizes the importance of the transplant rate evaluation to patient mortality after listing.

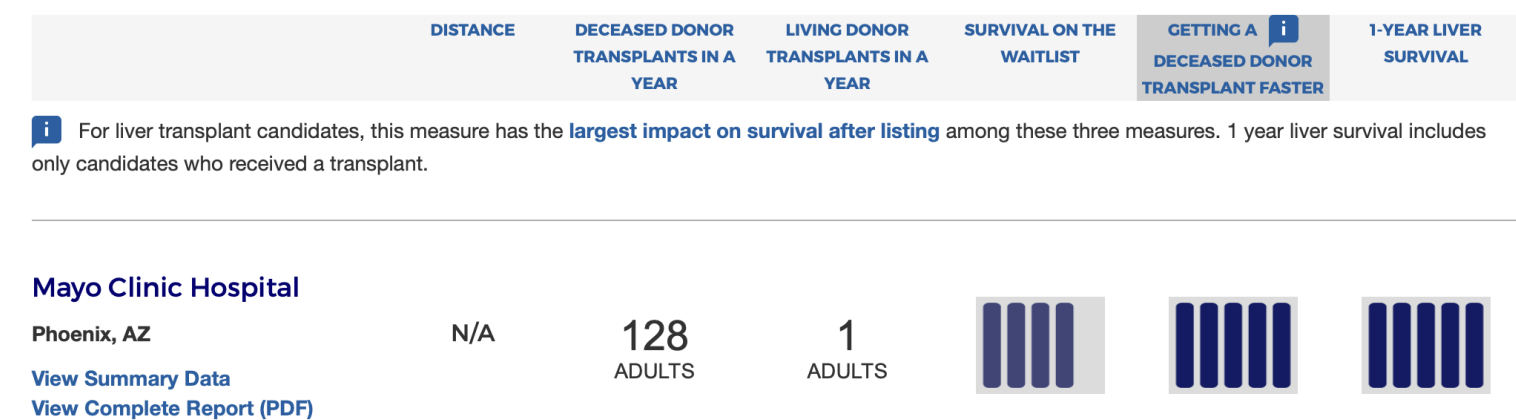

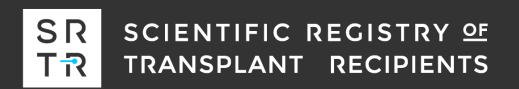

# **What are pretransplant expected workbooks?**

- o SRTR has historically provided Excel workbooks for transplant programs to perform their own analyses on their posttransplant outcomes.
- o At the 2018 Transplant Quality Institute, there was strong support for **pretransplant expected workbooks** to help understand the transplant and waitlist mortality rate evaluations.
- o In November 2018, HRSA gave approval for SRTR to develop pretransplant expected workbooks.
- o In June 2019, SRTR released pretransplant expected workbooks for kidney, liver, lung, and heart transplant on the SRTR secure site.

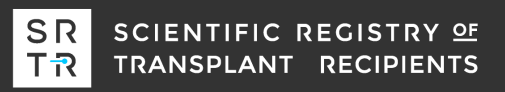

### **How to use pretransplant expected workbooks?**

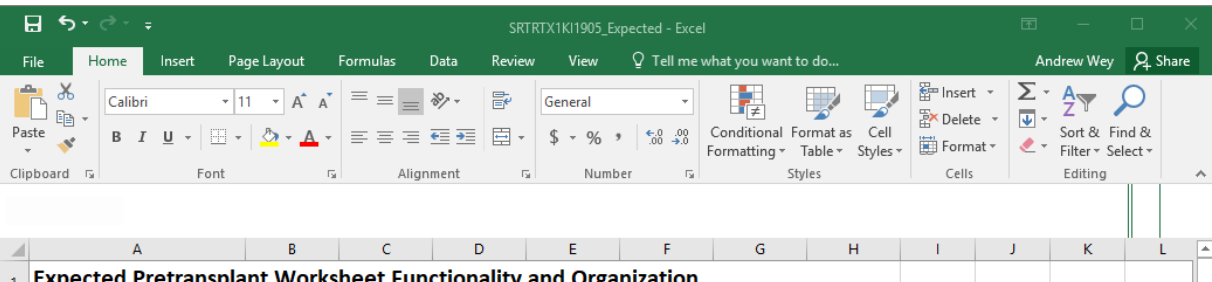

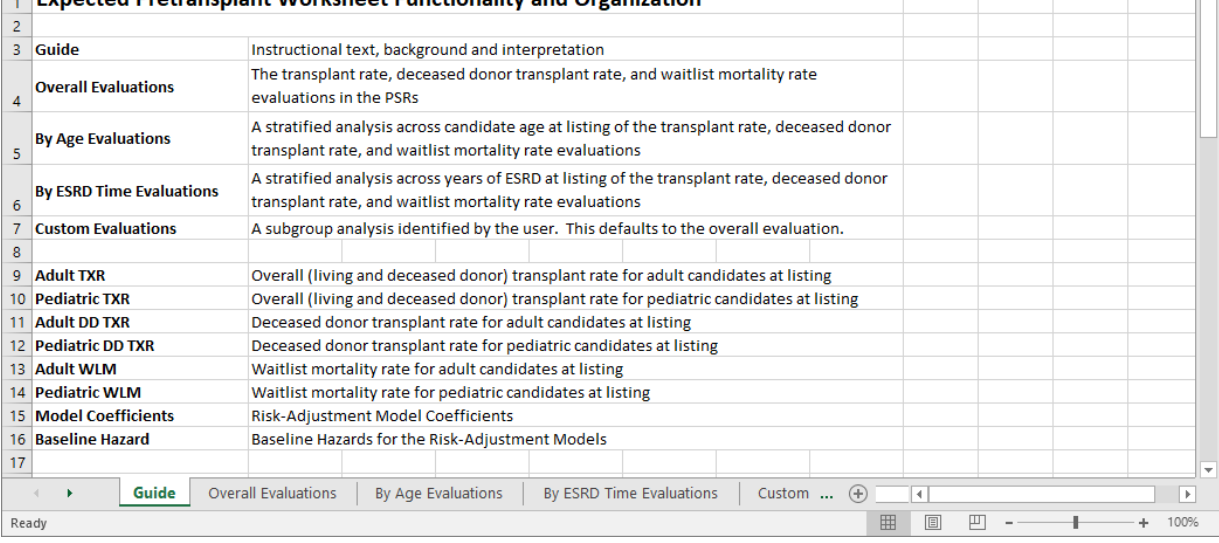

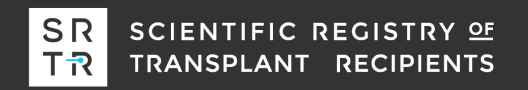

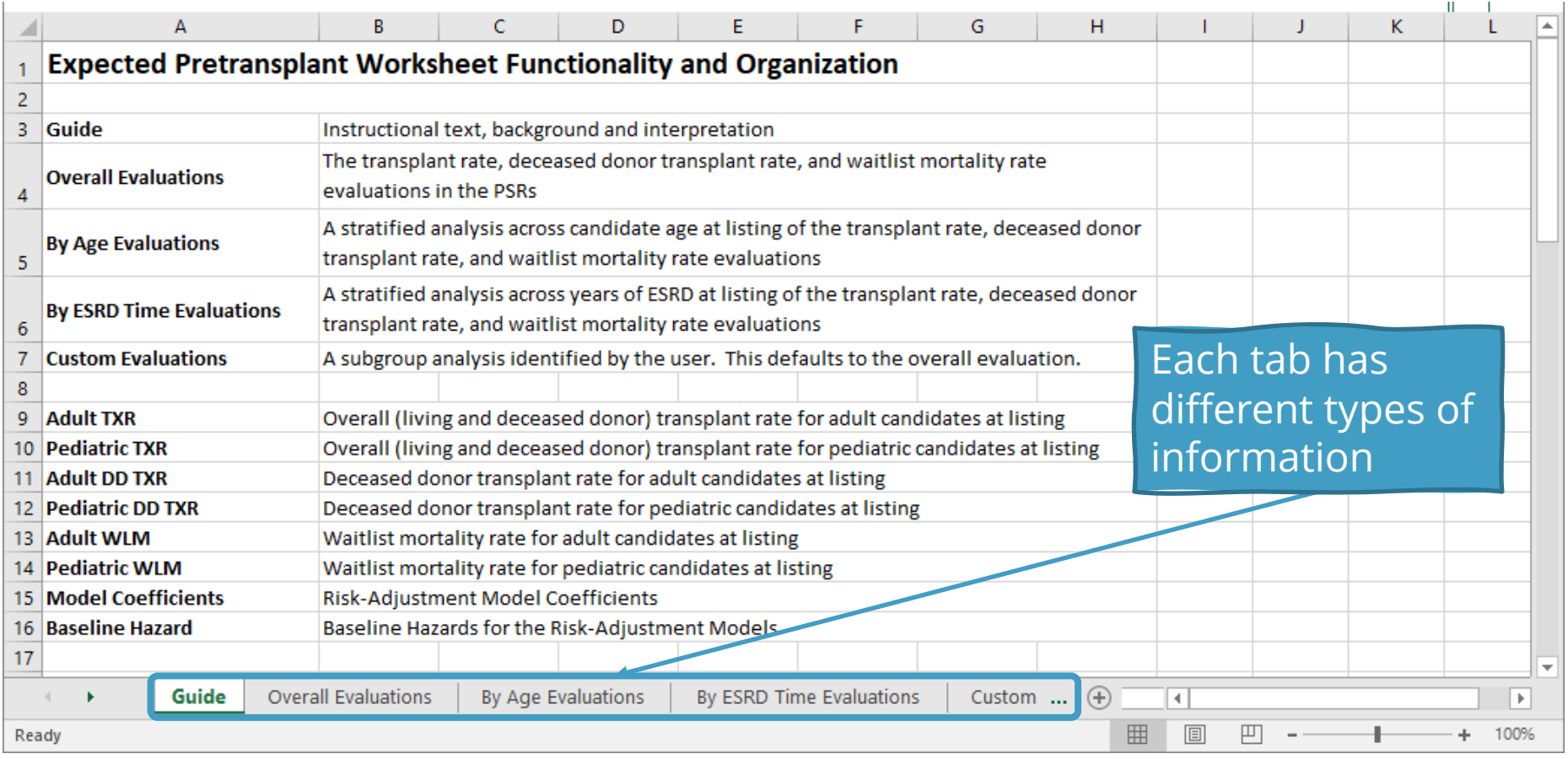

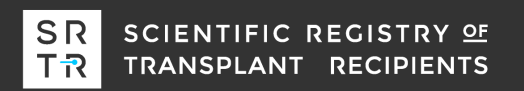

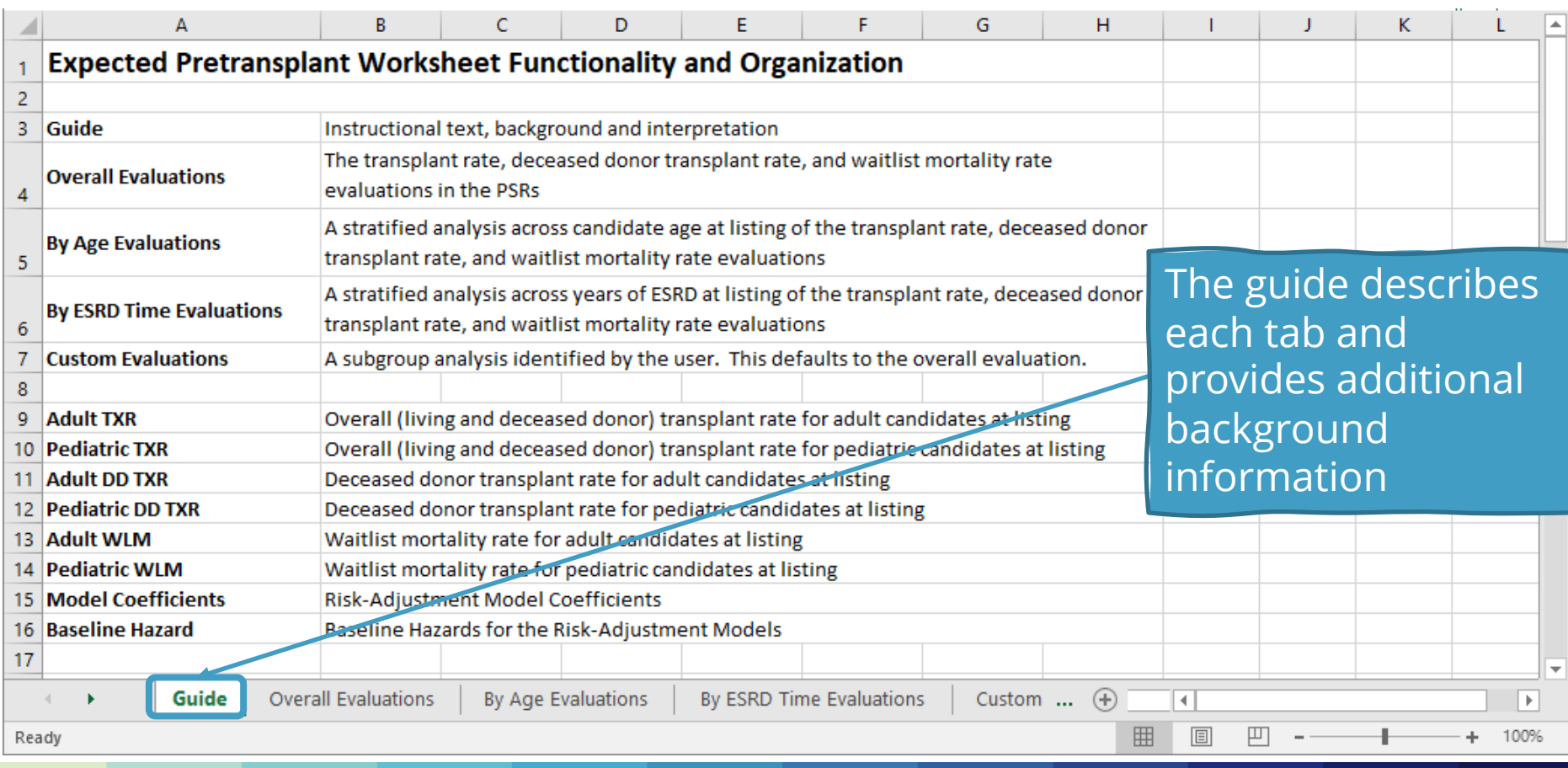

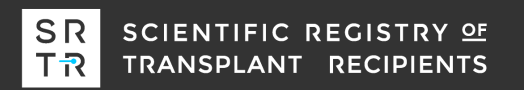

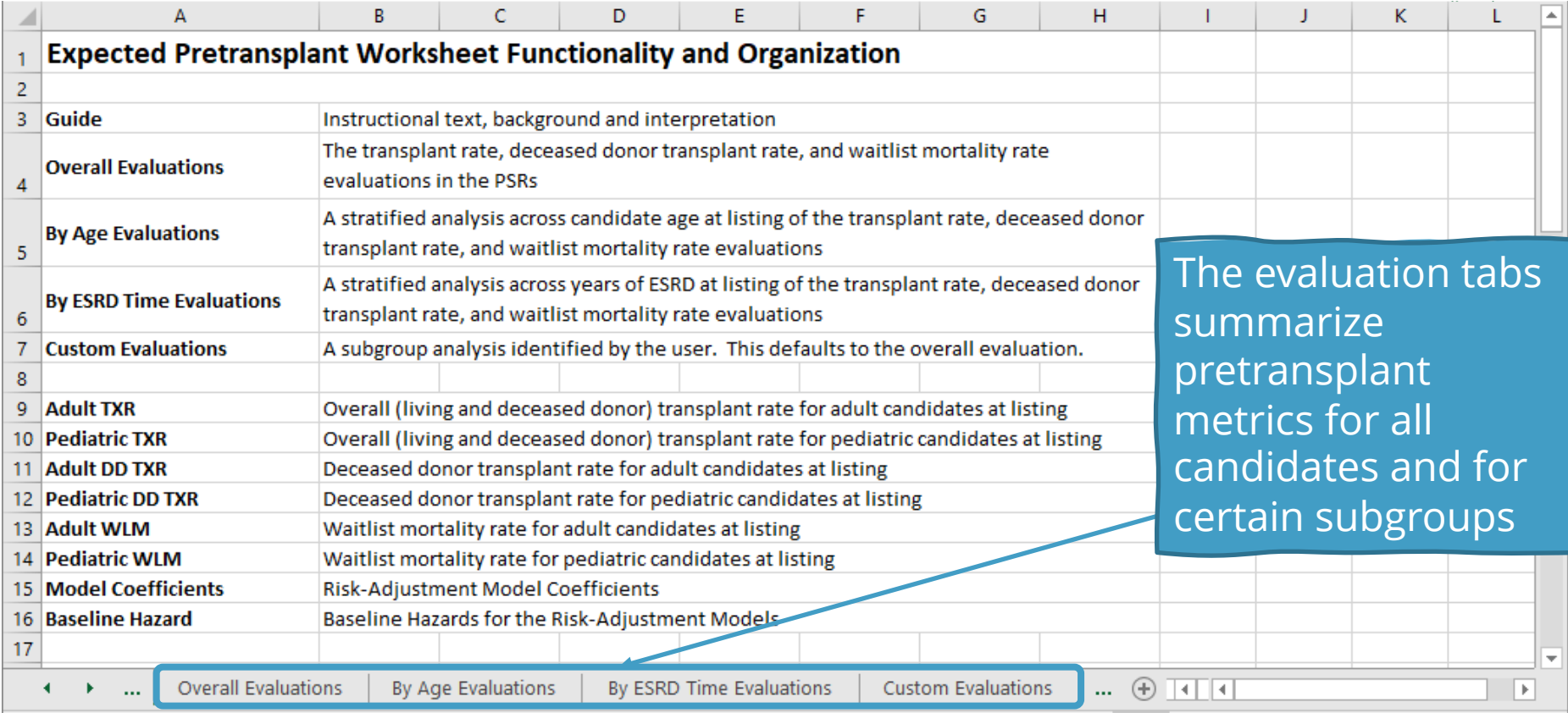

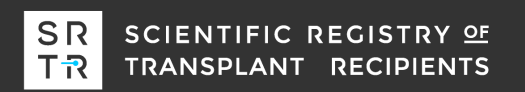

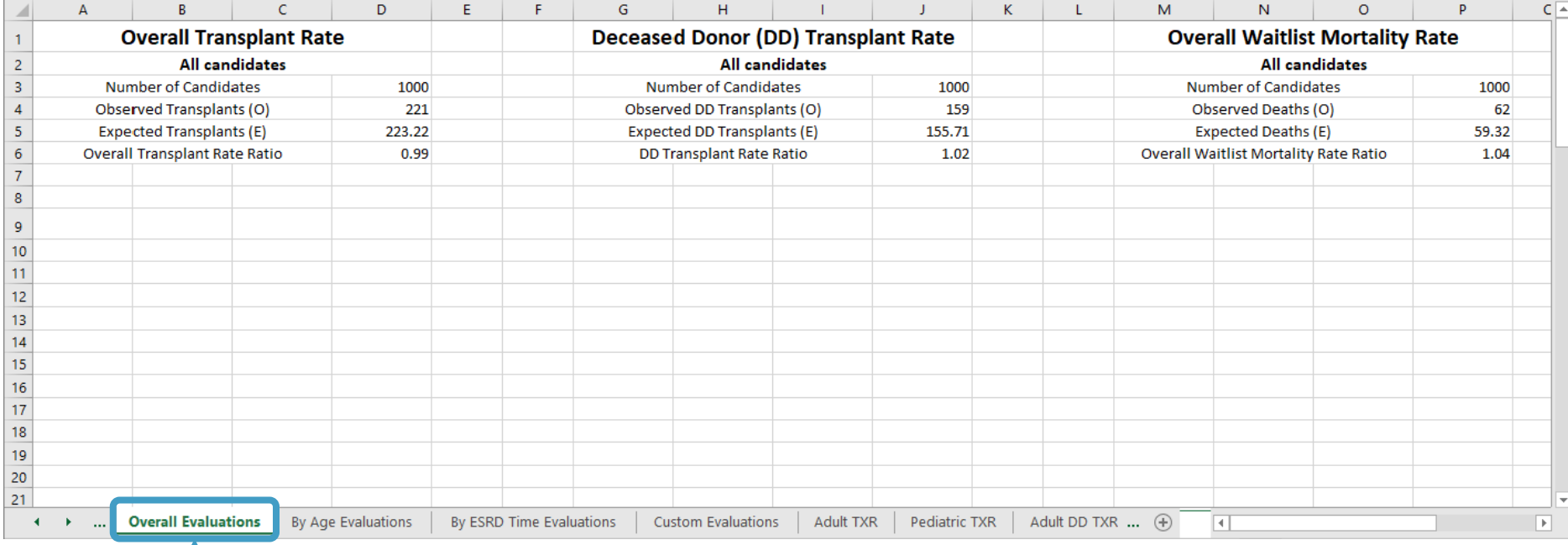

### The Overall Evaluations tab presents the transplant and waitlist mortality rates reported in the PSRs

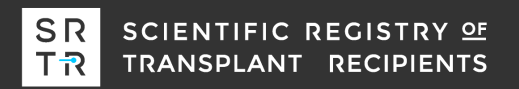

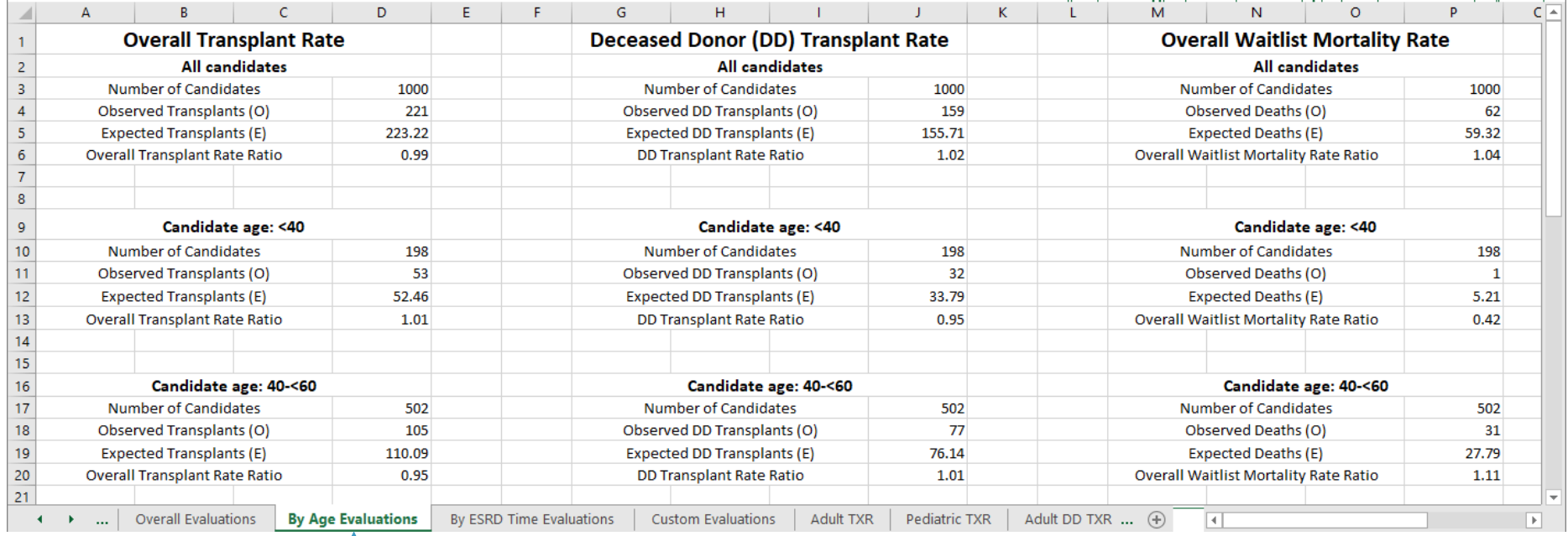

The By Age Evaluations tab stratifies for age subgroups and is included for each organ.

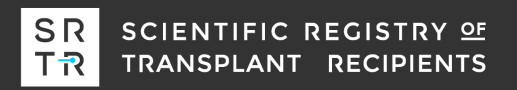

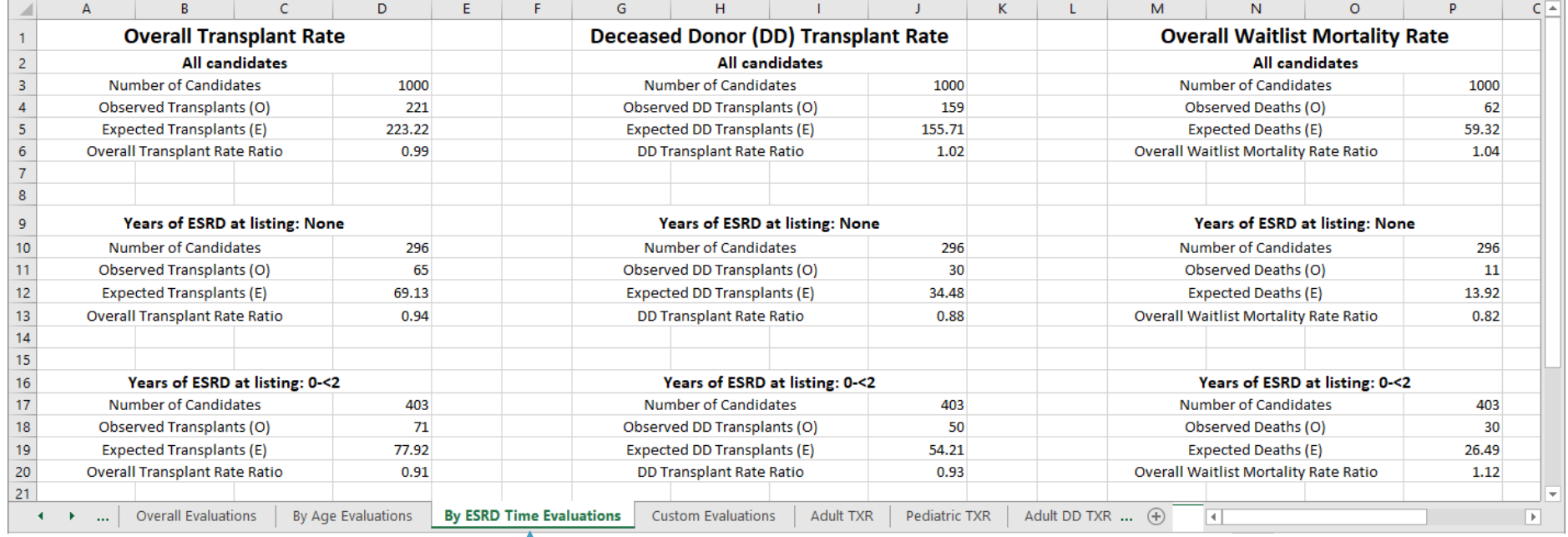

The By ESRD Time Evaluations tab stratifies by subgroups of years since first initiation of dialysis. The category depends on the organ and corresponds to the primary measure of allocation priority (it does not exist for heart).

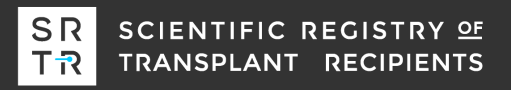

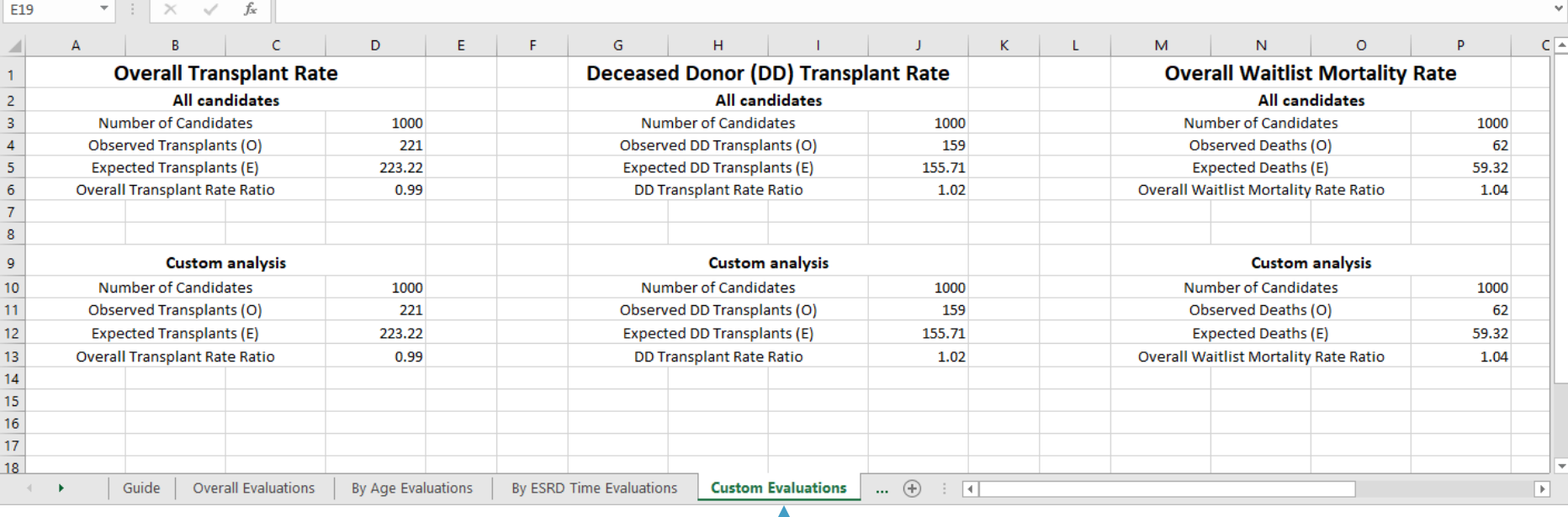

### The Custom Evaluations tab allows the user to perform subgroup analyses. The overall evaluation are the default settings.

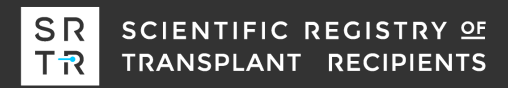

### **The transplant rate ratio cell displays the calculations…**

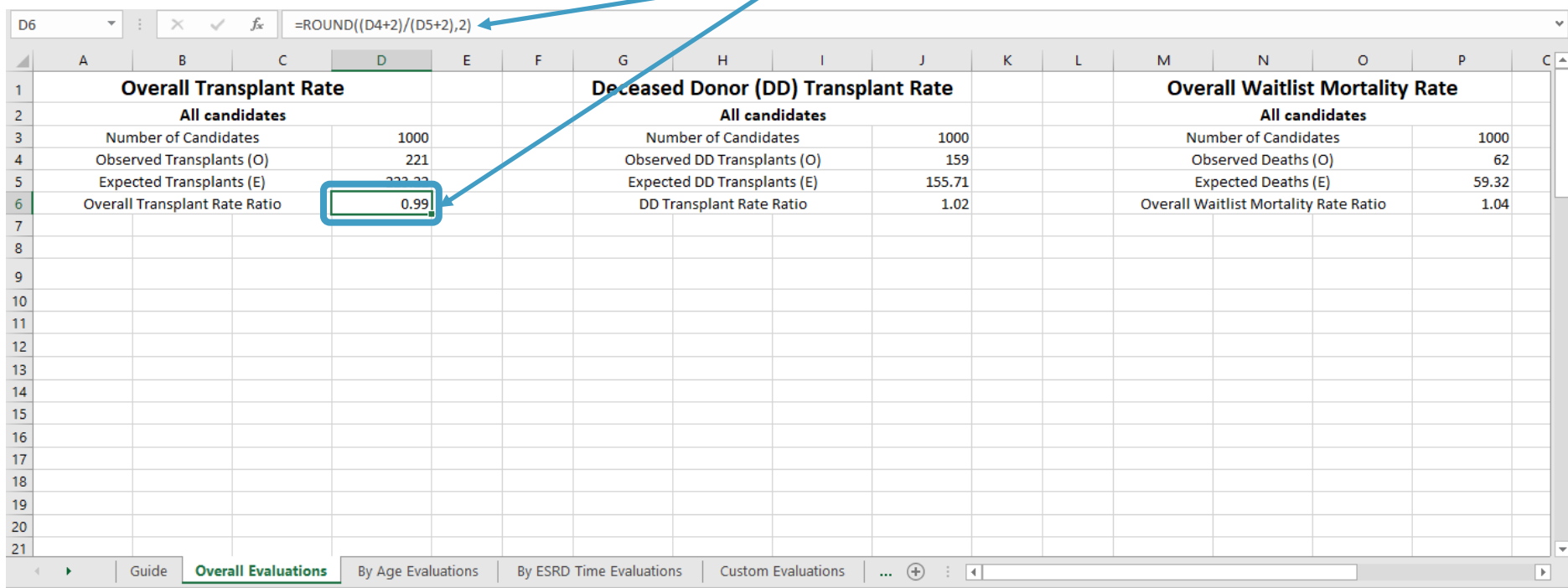

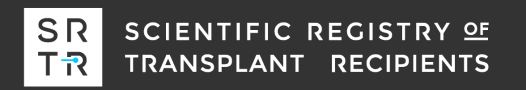

### **The transplant rate ratio cells show the calculations…**

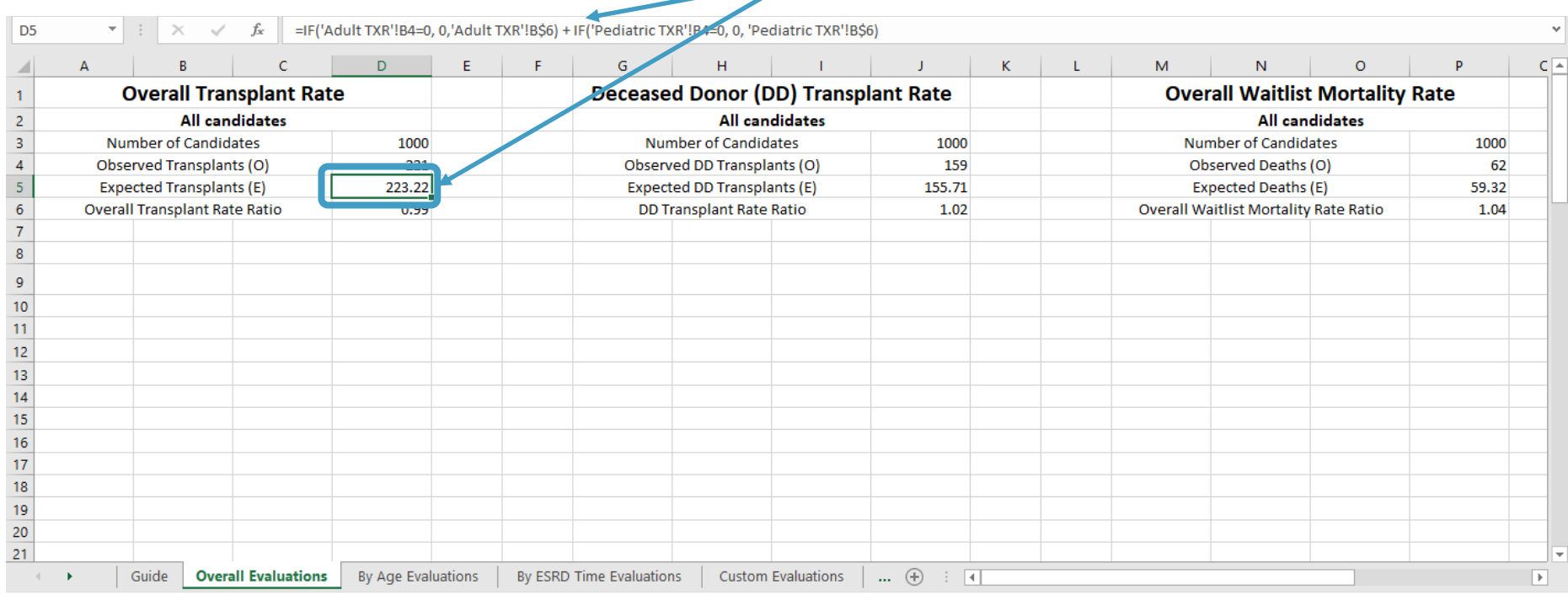

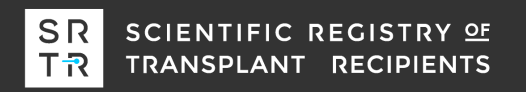

## The evaluations are taken from the 'Adult TXR' and 'Pediatric TXR' tabs

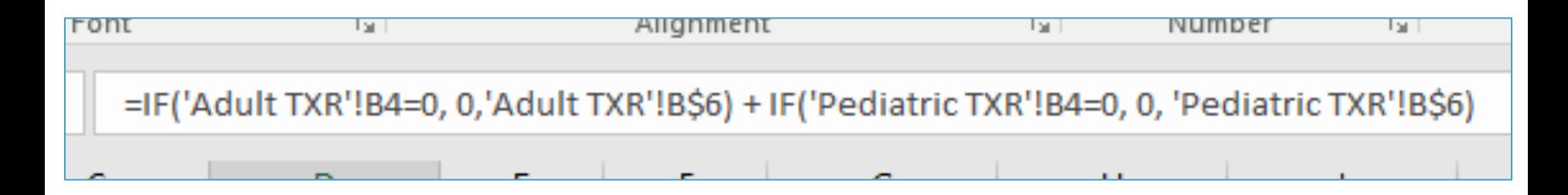

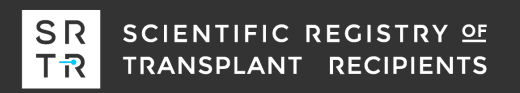

## The 'Adult TXR' and 'Pediatric TXR' tabs contain the patient-level data

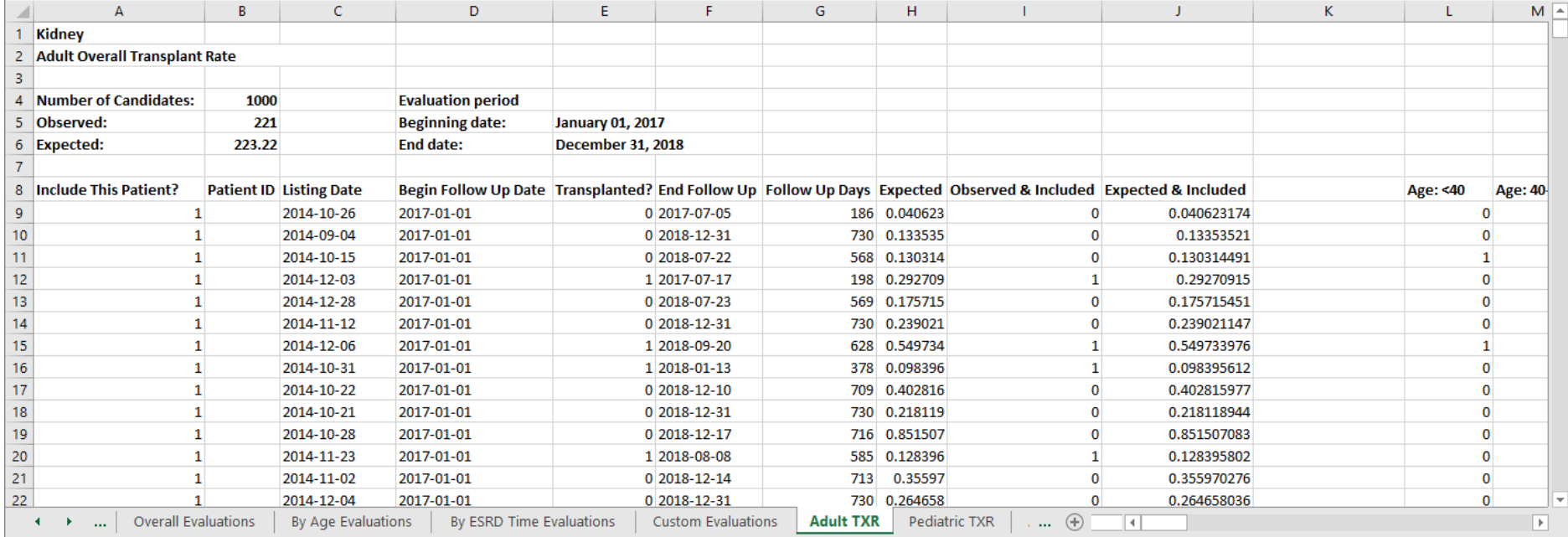

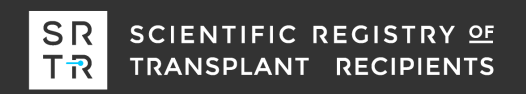

### The overall evaluations use these values if the program has more than 0 adult (or pediatric) candidates.

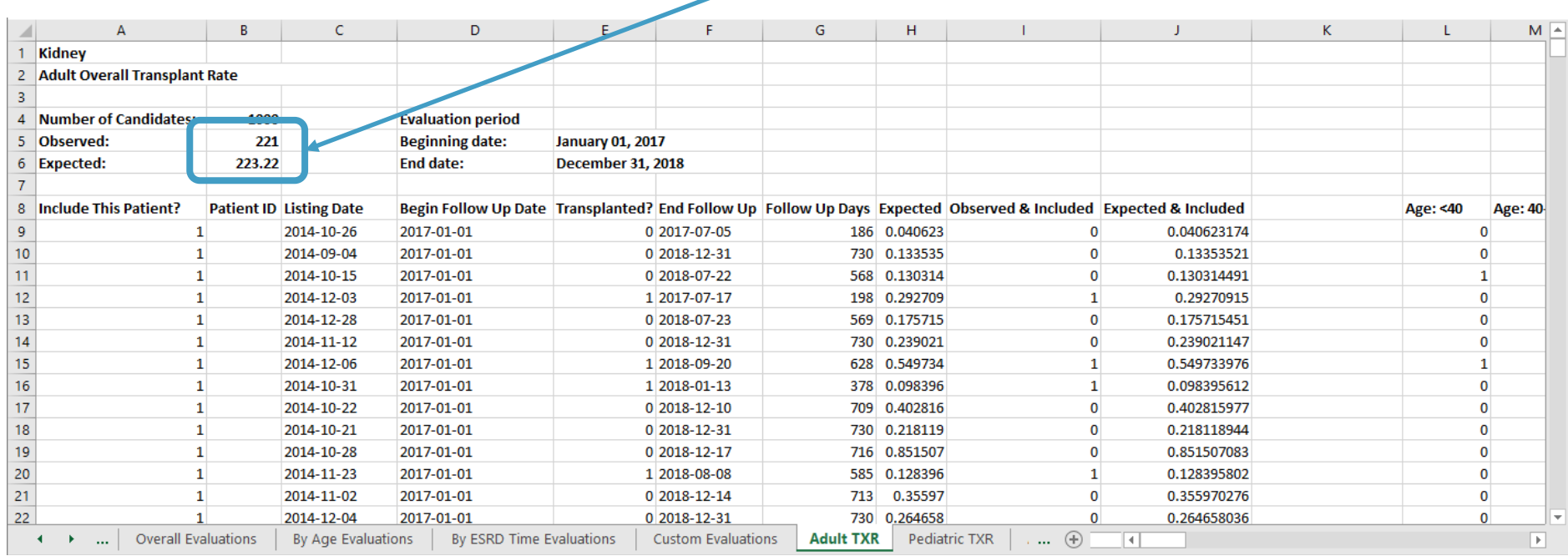

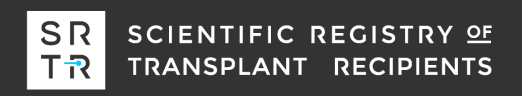

### Where does the expected come from?

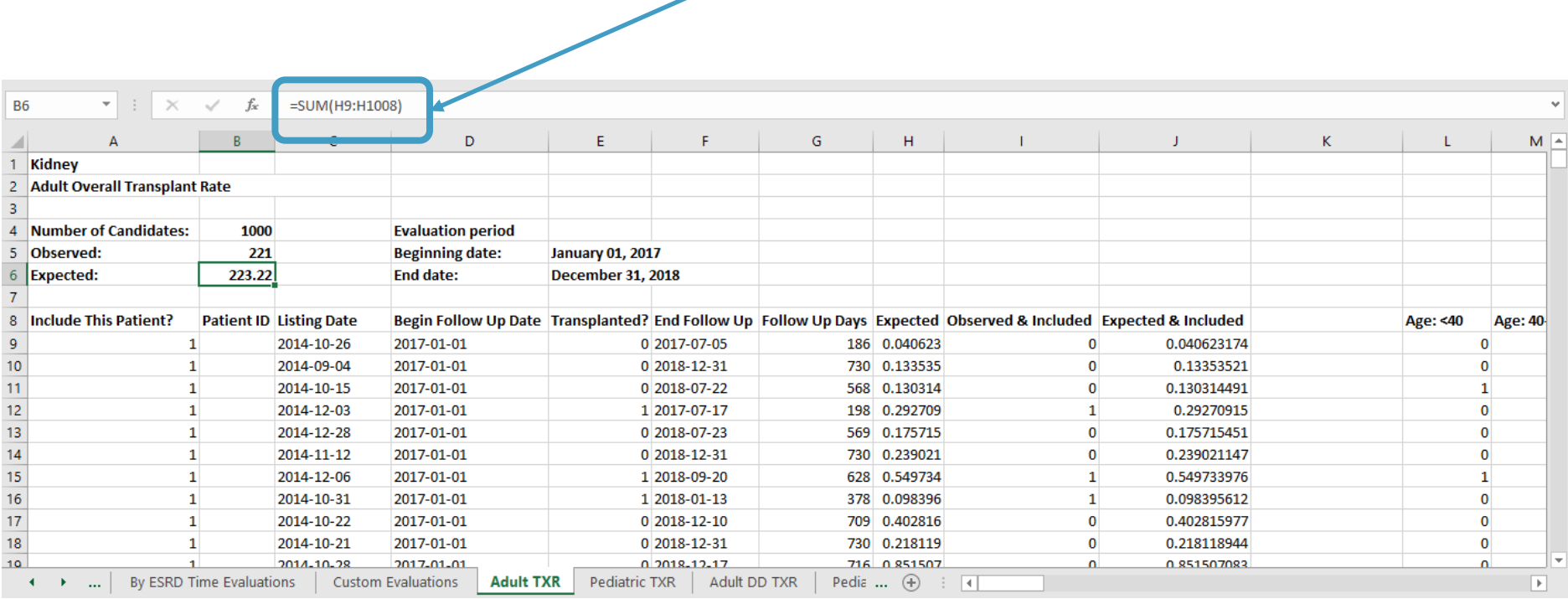

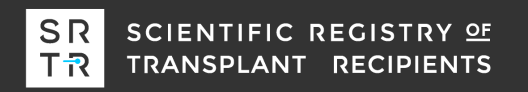

## The expected column is the contribution of each patient given their characteristics at listing and "Follow Up Days"

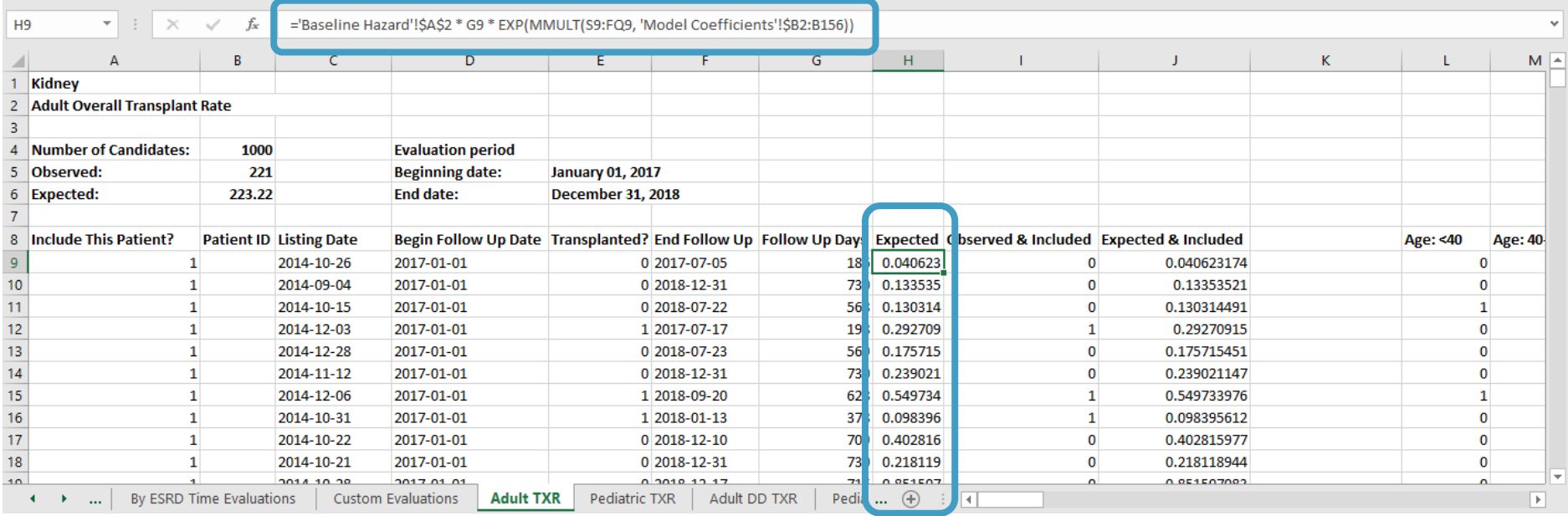

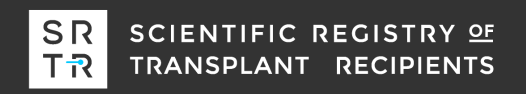

## Follow Up Days is determined as the time from listing or start of the evaluation window, whichever is later, and the end of follow up.

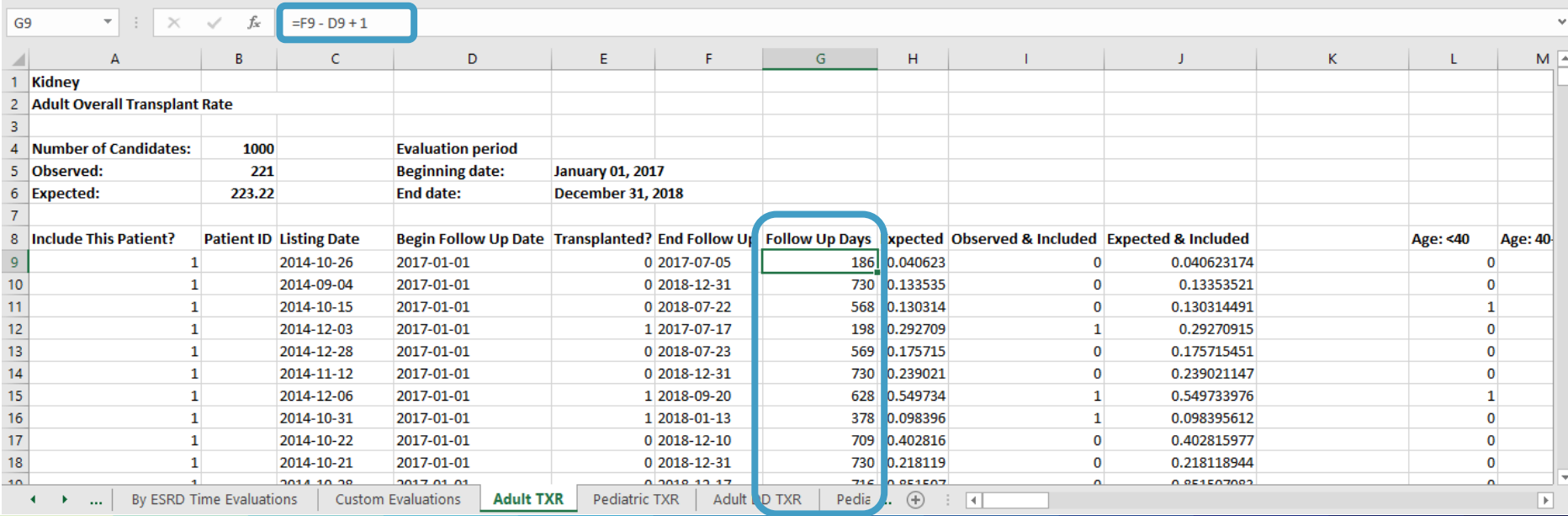

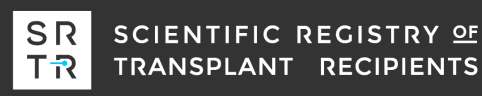

## Follow Up Days is determined as the time from listing or start of the evaluation window, whichever is later, and the end of follow up.

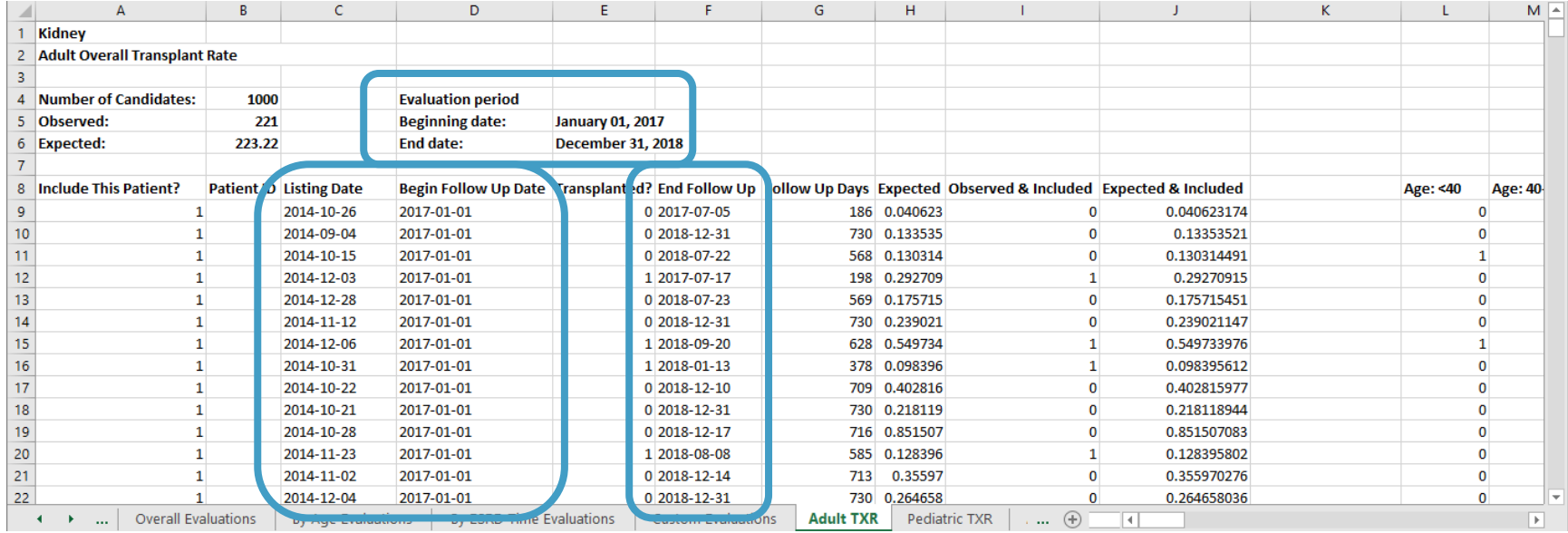

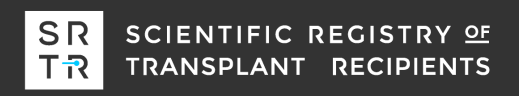

## This column can be used to facilitate subgroup analyses by including/excluding patients from the analysis. The Custom Evaluations tab summarizes the current subgroup analyses.

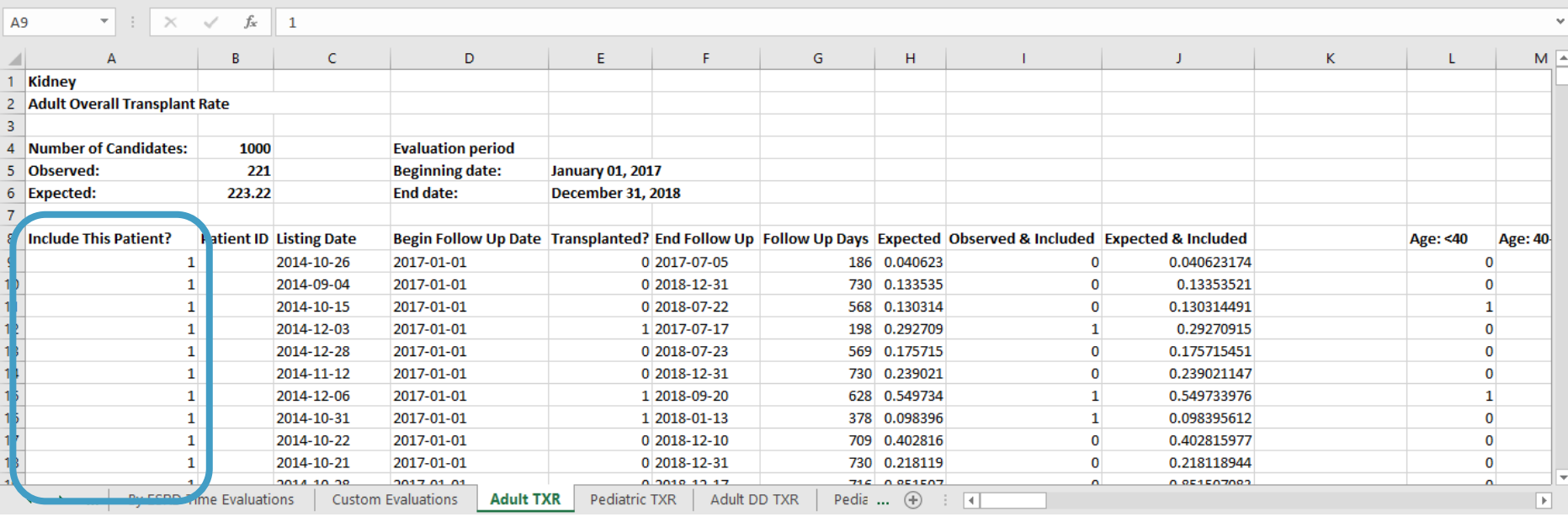

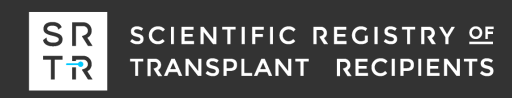

## The subgroup analyses may require identifying the appropriate patients from their ID. Alternatively, you can use the patient-level data in the workbook.

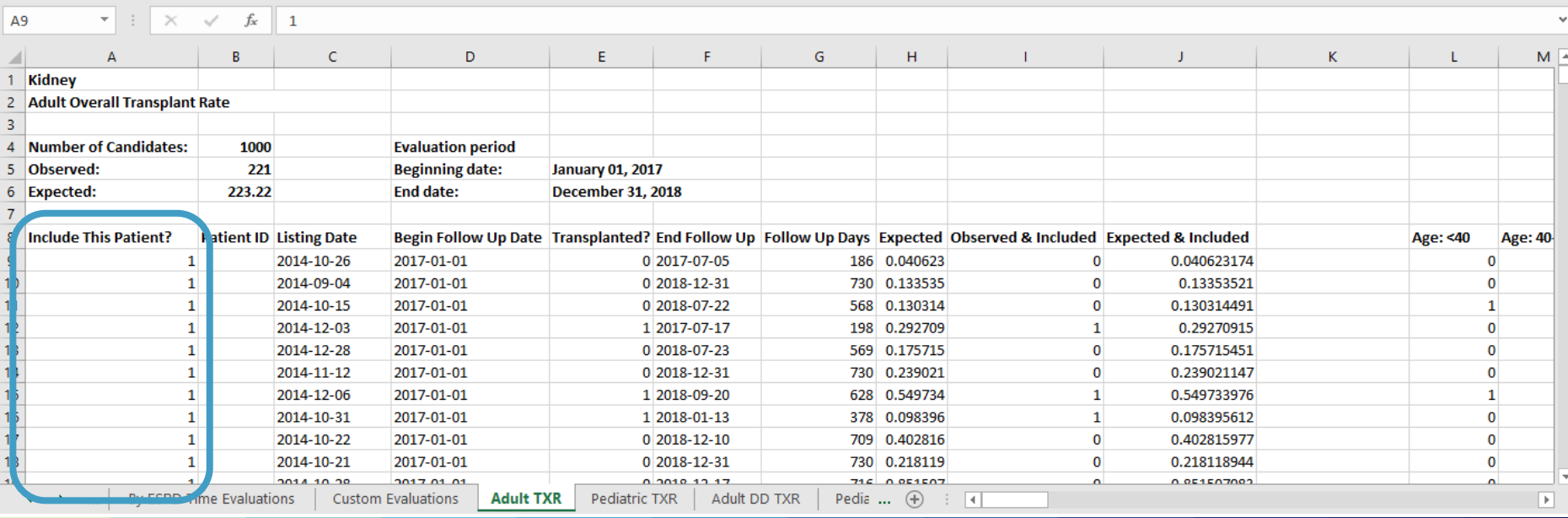

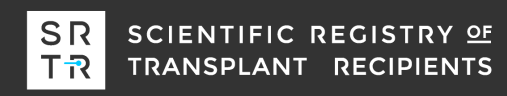

### For example, if you want to know the transplant rate for type 2 diabetics, you need to find the appropriate column…

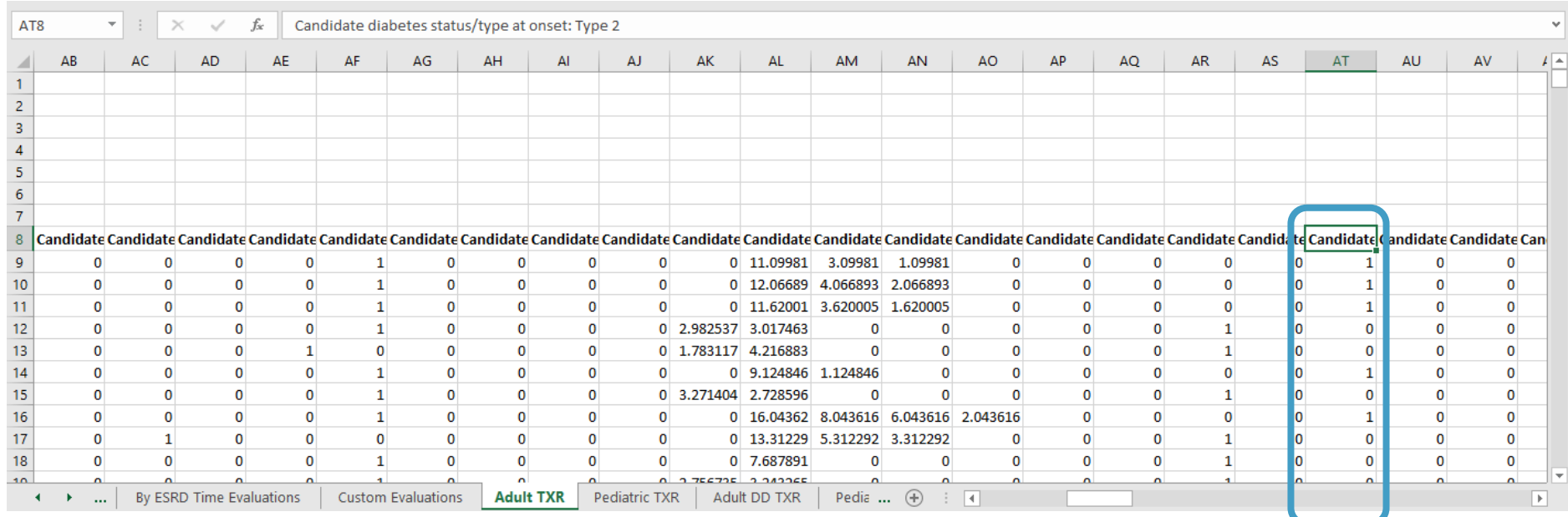

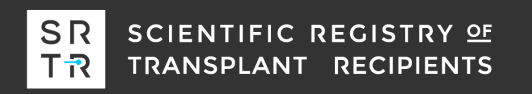

## And write a formula into the entire "Include This Patient?" column…

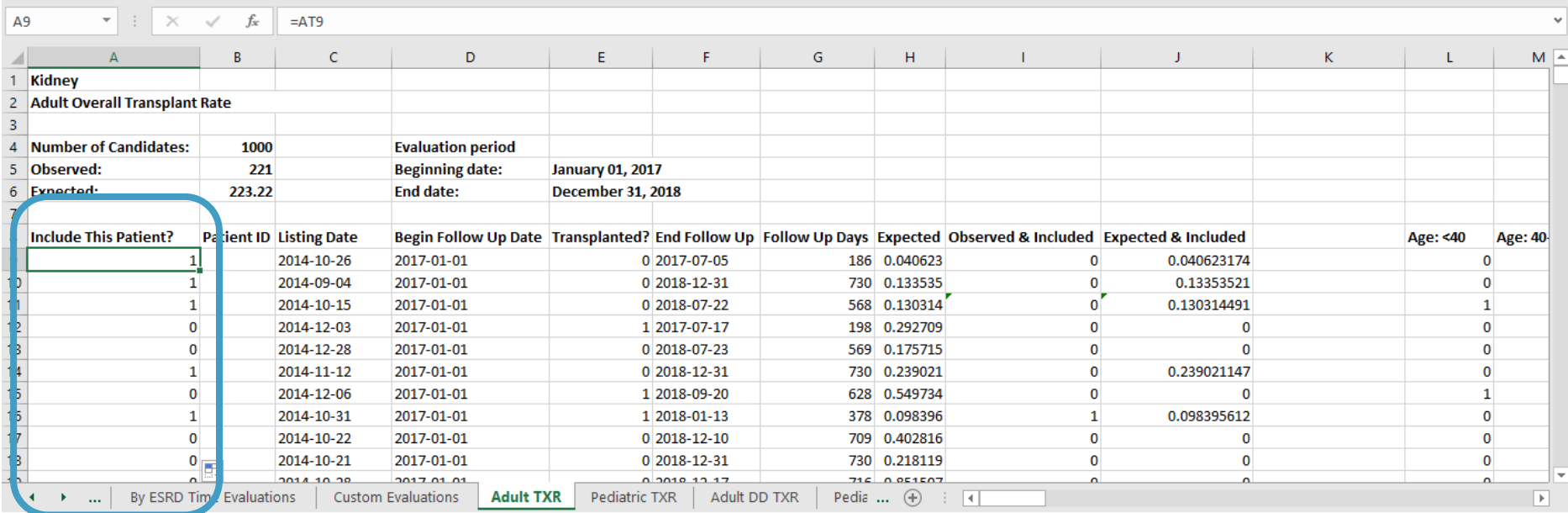

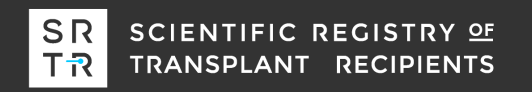

### The Custom Evaluations tab now shows the overall transplant rate ratio for type 2 diabetics…

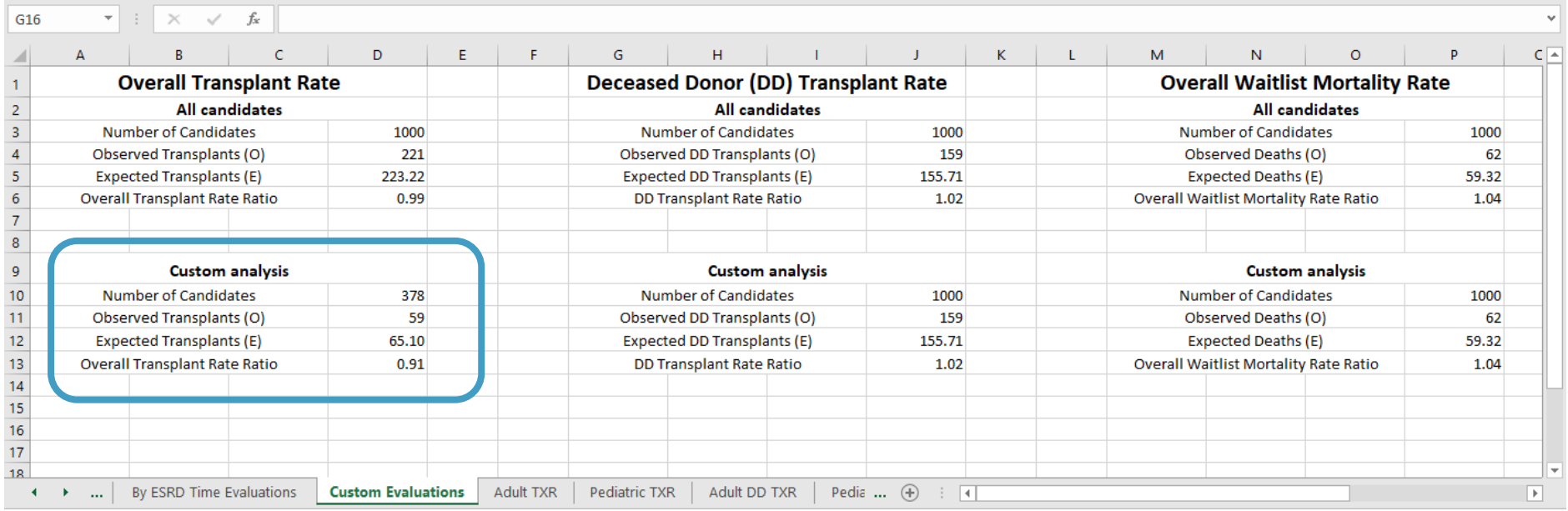

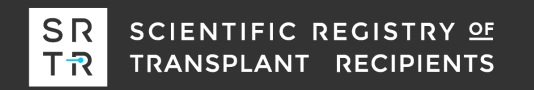

# **More complicated subgroup analyses**

- o More complicated subgroup analyses are possible. For example, what if you want to know the overall transplant rate for candidates with a BMI > 30 at listing?
- o Continuous variables are not directly included in the workbook but linear splines of continuous variables are included.
- o What is a linear spline? Well, the "right-hand" linear spline at 30 for BMI has the following name "Candidate BMI: Apply to > 30 (Right LS)". This column is BMI – 30 when a candidate's BMI is greater than 30. Otherwise, the column is zero.

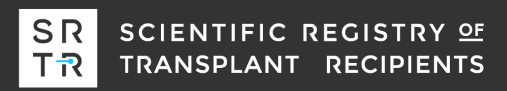

# **Illustration of a linear spline**

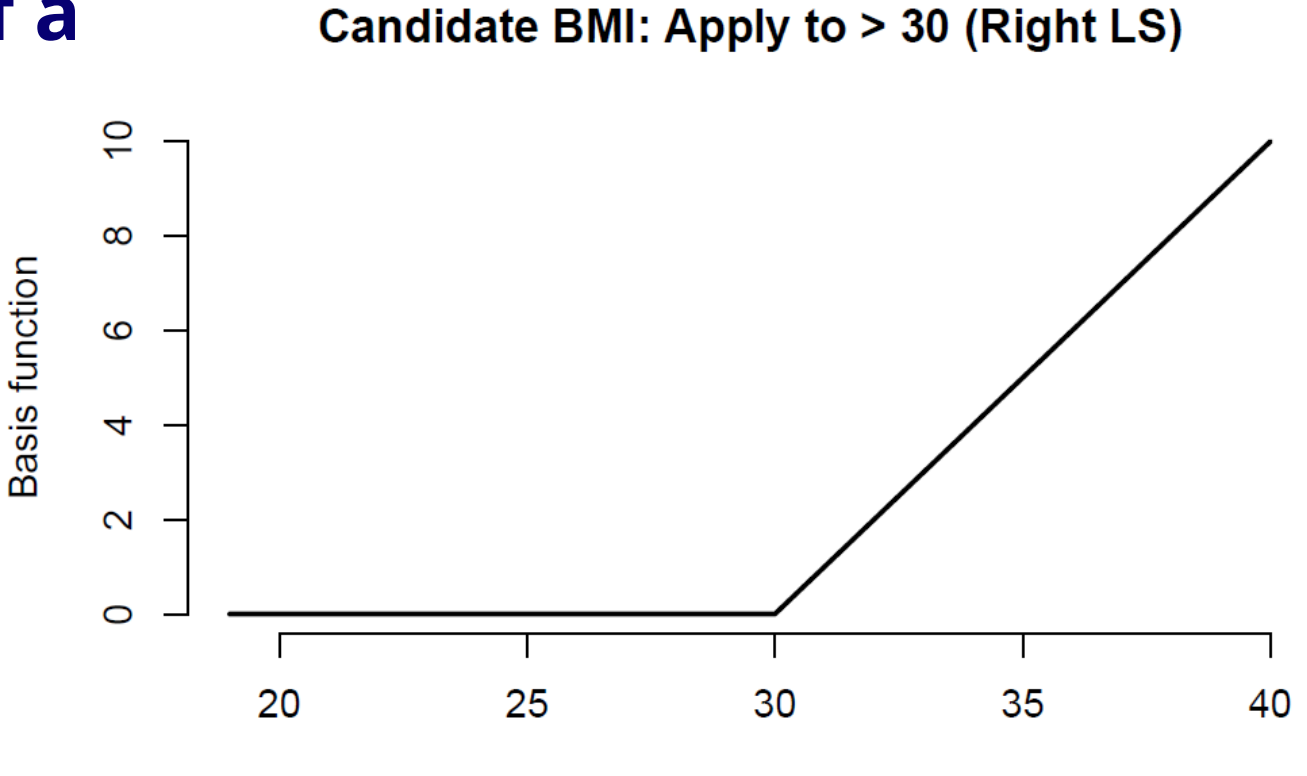

**Candidate BMI** 

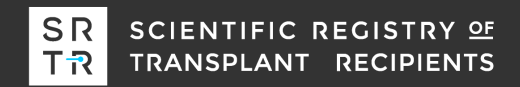

## Determining the transplant rate for BMI > 30 at listing… Find an appropriate column…

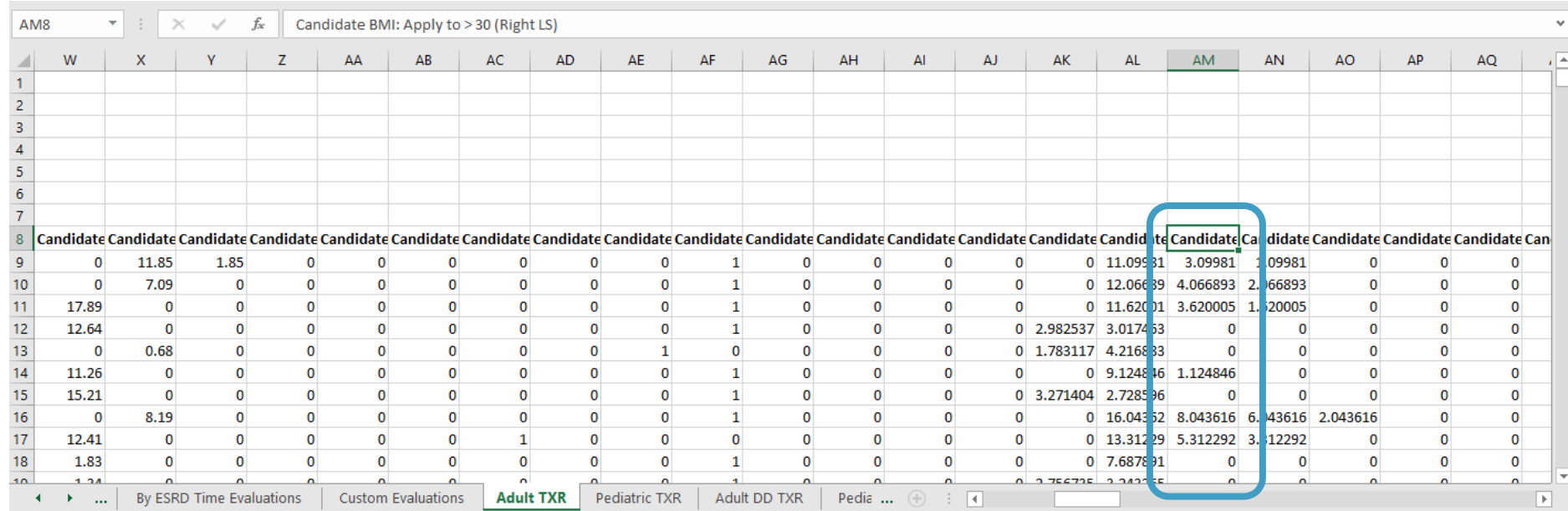

![](_page_54_Picture_2.jpeg)

## Write an appropriate formula into the "Include This Patient?" column…

![](_page_55_Picture_16.jpeg)

![](_page_55_Picture_2.jpeg)

# **More complicated subgroup analyses**

- o Determining the appropriate column and formula for these type of subgroup analyses is more difficult. Users need to carefully select the appropriate *type* and *location* of the linear spline.
- o "Left-hand" linear splines have a similar but different definition. For example "Candidate BMI: Apply to < 24 (Left LS)" is 24 – BMI when a candidate's BMI is less than 24. Otherwise, it is zero. This spline *cannot* distinguish among candidates with a BMI above 24 and, therefore, cannot be used for the BMI > 30 subgroup analysis.
- o A right-hand linear spline at a BMI of 32, "Candidate BMI: Apply to > 32 (Right LS)", cannot distinguish among candidates with a BMI lower than 32 and, therefore, cannot be used for the subgroup analysis.

![](_page_56_Picture_4.jpeg)

# **Pretransplant expected workbooks**

- o Before moving to questions… What is next for pretransplant metrics?
- $\circ$  SRTR plans to integrate a metric for patient mortality after listing, which integrates pretransplant and posttransplant survival, into the PSRs during the July 2020 release.
- $\circ$  We plan to preview the models and reports during the January 2020 report. We also plan on releasing an "expected workbook" for patient mortality after listing during the July 2020 release.

![](_page_57_Picture_4.jpeg)

# **Pretransplant expected workbooks**

![](_page_58_Picture_1.jpeg)

Any questions?

![](_page_58_Picture_3.jpeg)

![](_page_59_Picture_0.jpeg)

## **Contact us: SRTR@SRTR.org**

**SCIENTIFIC** REGISTRY OF **TRANSPLANT RECIPIENTS** 

**Follow us:**

**@SRTRNews**

**in** Scientific Registry of Transplant Recipients

![](_page_59_Picture_6.jpeg)